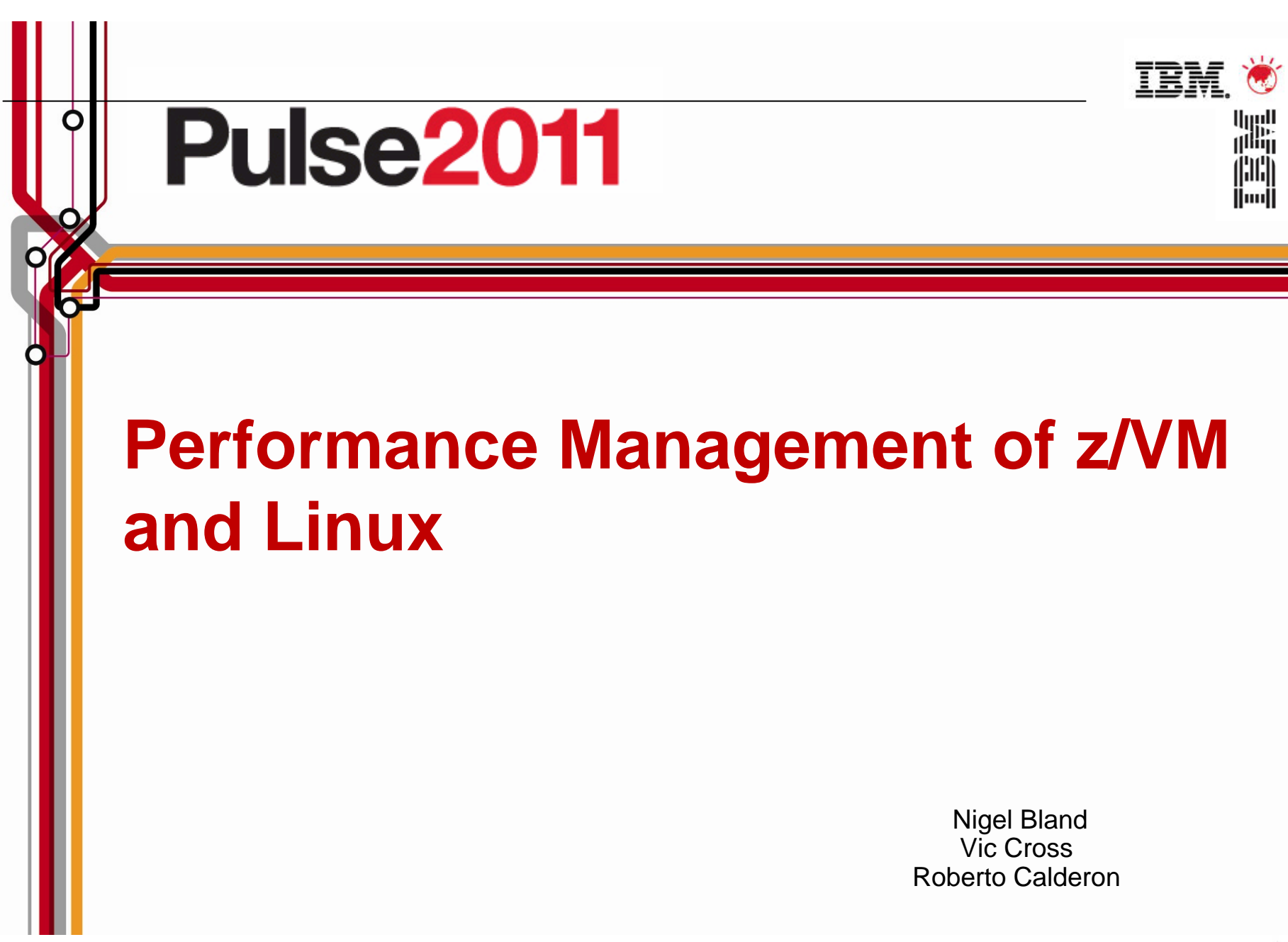

OMEGAMON XE on z/VM and Linux

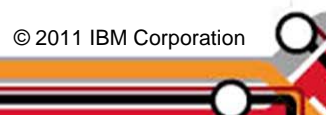

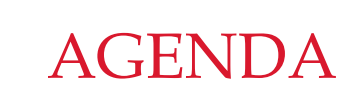

- $\bullet$ Introduction
- $\bullet$  Monitoring requirements
	- $\bullet$ Virtual Linux and z/VM performance considerations
	- $\;$  Don't forget the hardware
	- $\bullet$  Integration from hardware – systems – applications Persistent historical views
- Why IBM
- o Bringing it all together

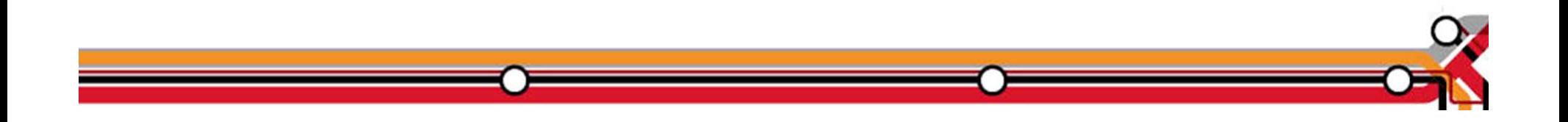

Virtual Linux servers have unique challenges versus running on physical machines.

©2011 IBM Corporation 3

- z/VM System Programmers and Linux Administrators may not be in the organization.
- $\bullet\;$  We find that it is easy to over allocate resources; therefore, our monitoring examines resource usage of hardware, hypervisor, as well as the virtual machine. Real-time and historical metrics demonstrate peaks periods as well as average runtimes.

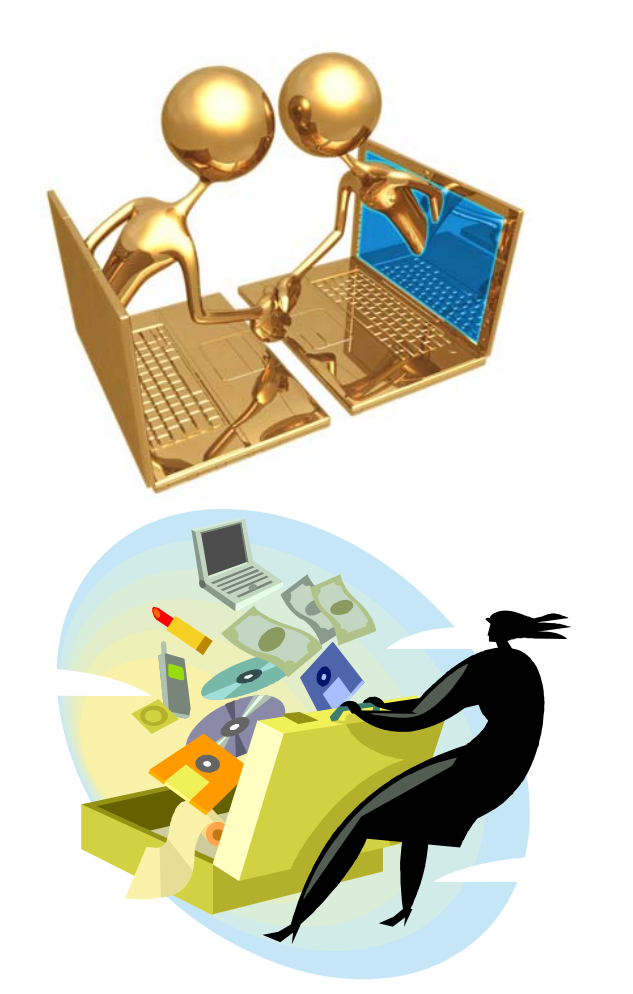

OMEGAMON XE on z/VM and Linux agents

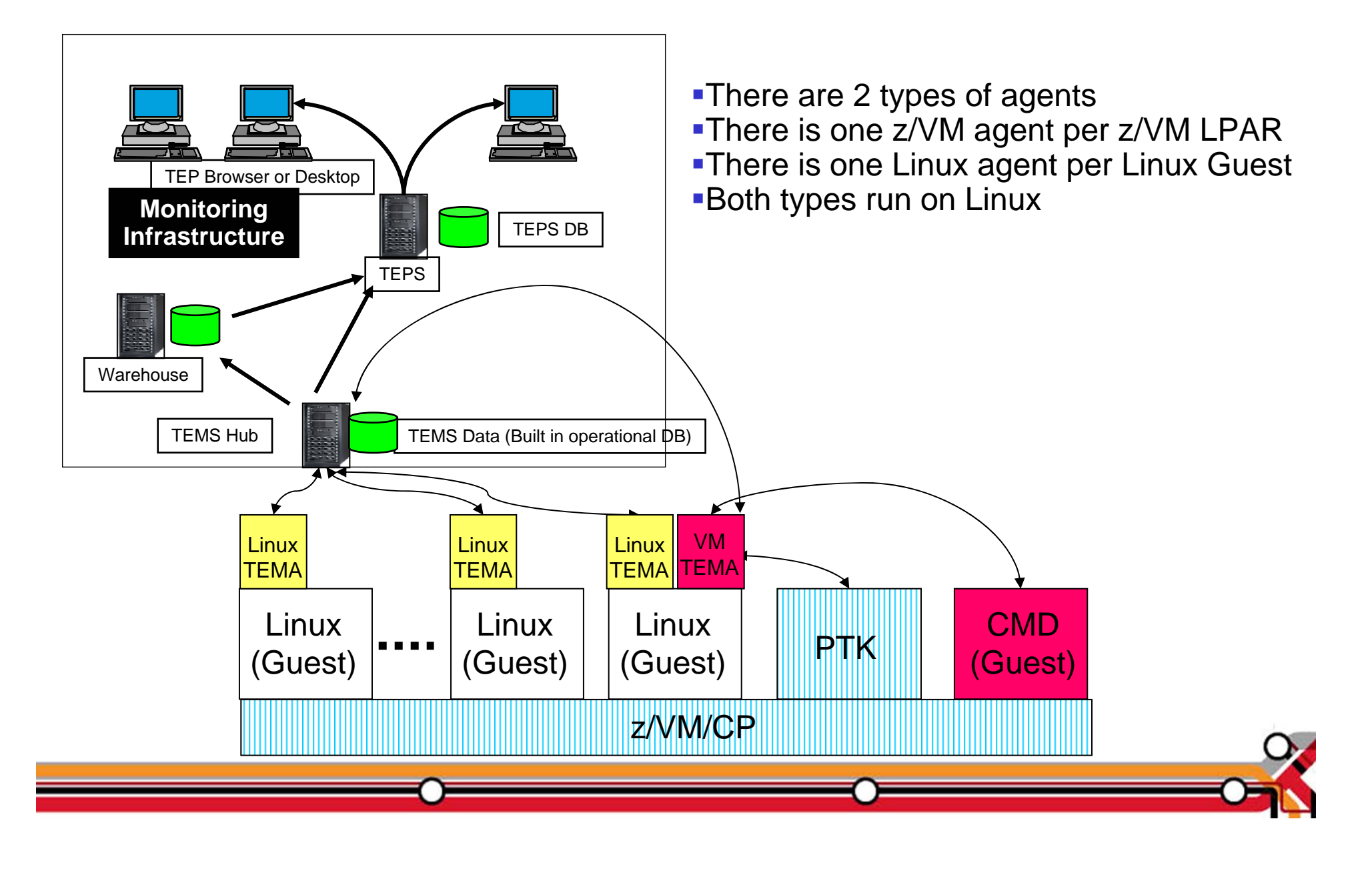

A Bit Of Advanced Learning Topics

- Background Based Collectors Collect Based On Sampling<br>Interval
	- –– Sampling Interval Can Be User Defined
		- •XE MQ = 60 Seconds
		- •XE MFN = 5 Minutes
		- •XE z/VM Linux

©2011 IBM Corporation

- CP Monitor Interval Can Be From 6 Secs To 1 HR Default 5 Min
- Linux TEMA Can Be Set On Interval
	- »Careful Not To Set Interval Less Than CP Monitor Interval
- – $-$  Situations Evaluate Data From The Last 'Take Sample'
- –Situation Intervals Need To Consider Collector Sampling Interval
- –There Is No Sync. Between Collector Start Time And Sit. Eval. Time
- Same Data Could Be Evaluated More Than Once
- –– Situation Impact On Performance Normally Is Less Than A Foreground<br>Based Collector

A Bit Of Advanced Learning Topics

- Assume A 5 Min. Collector Interval
- Situation Interval Of 1 Minute

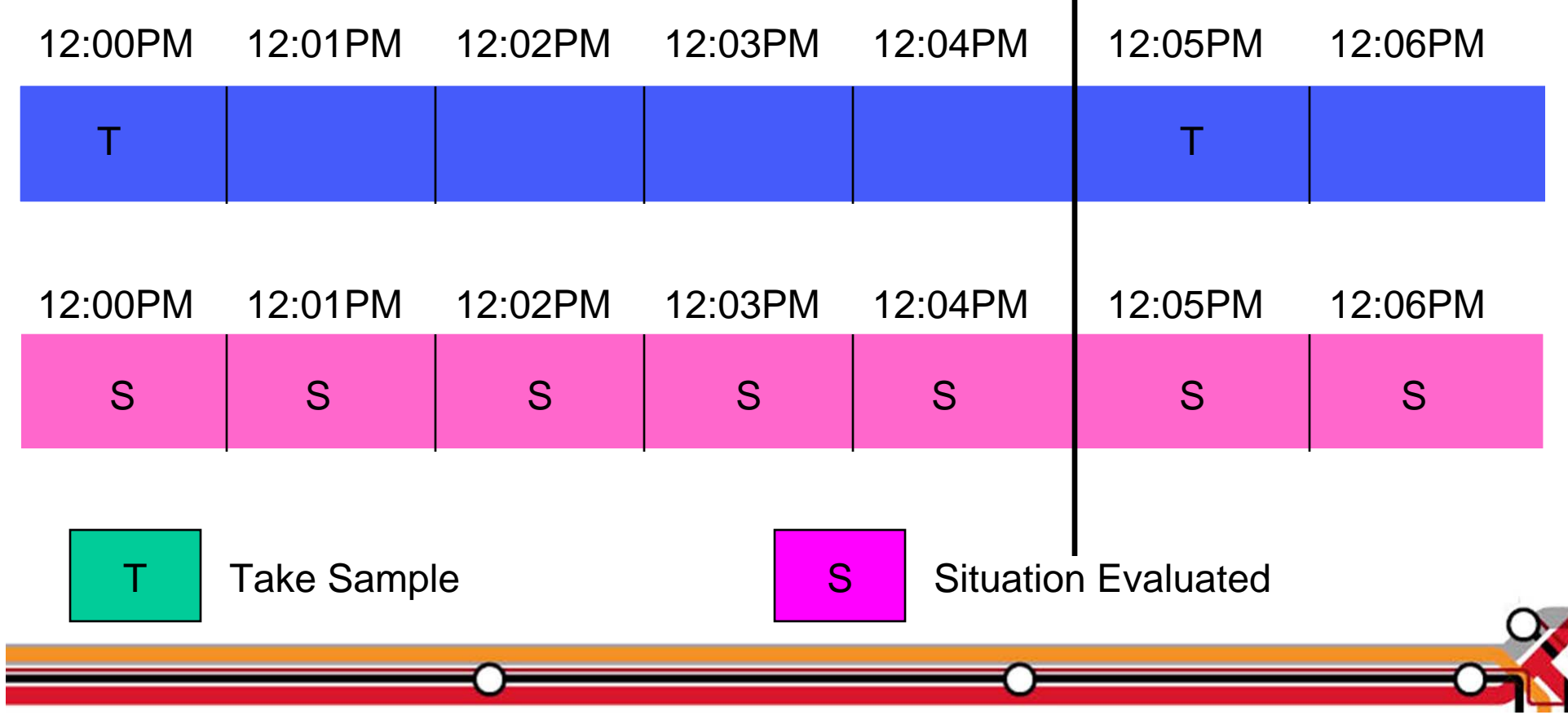

A Bit Of Advanced Learning Topics

- Foreground Based Collectors Are Driven
	- Based On Situation Intervals
	- Based On Requests From TEP Users
		- • It Can Be A Bad Idea To Have Frequent TEP Refresh Intervals
			- –Or A User Pressing F5 Constantly
			- – Or Reports Which Return Many Rows Refreshed **Constantly**
	- By UADVISOR (Historical) Data Collection
	- By CUA User Pressing F5 Or Auto Refresh
- 'Take Sample' Can Have A Bigger Impact On Performance
	- Each Take Sample Drives Data Collection From The Managed System

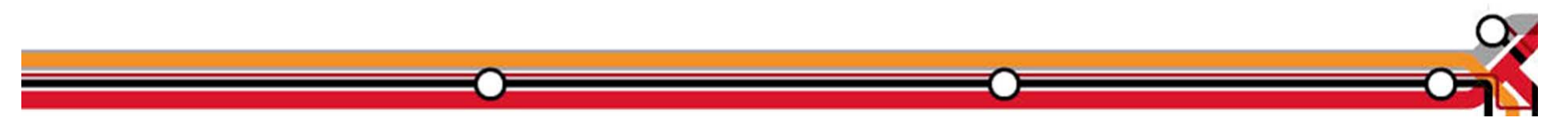

## AGENDA

- $\bullet$ Introduction
- $\bullet$  Monitoring requirements
	- $\bullet$ Virtual Linux and z/VM performance considerations
	- $\;$  Don't forget the hardware
	- $\bullet$  Integration from hardware – systems – applications Persistent historical views
- Why IBM
- o Bringing it all together

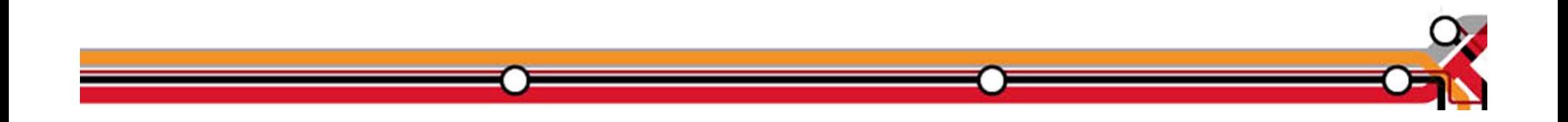

OMEGAMON XE on z/VM and Linux An Integrated Monitoring Approach

- e Provides performance monitoring for z/VM and Linux guests
- e Linux agents gather performance data from Linux guests
- e z/VM agent gathers performance data from z/VM
	- Including z/VM view of guests
	- Uses IBM Performance Toolkit for VM as its data source
- o Executes automated actions in response to defined events or situations
- o Part of the Tivoli Management Services infrastructure and OMEGAMON family of products
	- Specifically focused on z/VM and Linux guests
	- Able to integrate z/VM and Linux into Enterprise Solution
	- Data warehousing for trend analysis

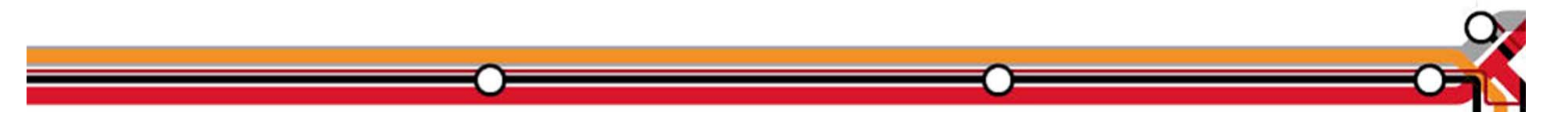

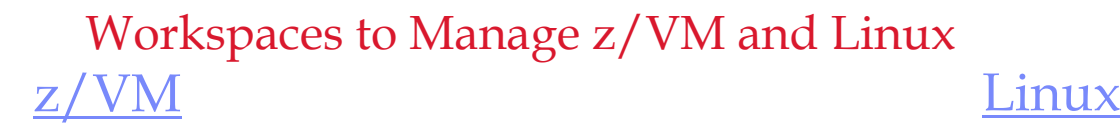

©2011 IBM Corporation 1999 IBM Corporation 1999 IBM Corporation 1999 IBM Corporation 1999 IBM Corporation 1999<br>December 1999 IBM Corporation 1999 IBM Corporation 1999 IBM Corporation 1999 IBM Corporation 1999 IBM Corporat

- $\mathcal{L}_{\mathcal{A}}$ Processors
- $\mathcal{C}$ SYSTEM Utilization, spinlocks
- $\mathbf{u}$  Workload
	- Linux Appldata
	- Scaled & total CPU values
- $\mathcal{L}_{\mathcal{A}}$ LPAR Utilization
- $\overline{\phantom{a}}$ PAGING and SPOOLING Utilization
- $\overline{\mathcal{A}}$ DASD
- $\mathcal{L}_{\mathcal{A}}$ Minidisk Cache
- $\overline{\mathcal{A}}$ Virtual Disks
- $\mathbf{u}$ Channels
- $\overline{\mathcal{A}}$ CCW Translation
- $\mathbf{u}$ REAL STORAGE Utilization
- $\mathcal{L}_{\mathcal{A}}$  NETWORK Utilization (Hiper Socket and Virtual Switch)
- $\mathcal{L}_{\mathcal{A}}$ TCPIP Utilization – Server
- $\mathcal{L}_{\mathcal{A}}$ TCPIP Utilization – Users
- $\mathcal{L}_{\mathcal{A}}$ Resource Constraint (Wait states)
- П System Health

Linux OS System Information CPU aggregation Virtual Memory Statistics Process **Users** Disk Usage File Information Network

Have I allocated enough Virtual CPUs to my guest?

- o Do not define more virtual CPUs for a Linux guest than are needed.
	- $\bullet$  The use of more than one processor requires software locks so that data or control blocks are not updated by more than one processor at a time.
	- $\bullet$  Linux makes use of a global lock, and when that lock is held, if another processor requires that lock, it spins.
	- $\bullet~$  Set the number of virtual processors based on need and not simply match the number of real that are available.
	- $\bullet$  Careful when cloning as some Linux guests require more Virtual CPUs (ex: Running Websphere, Oracle) than others.

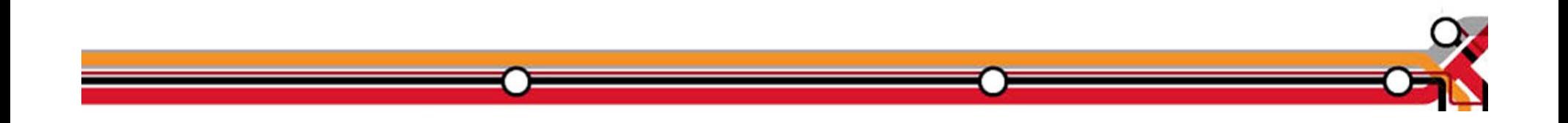

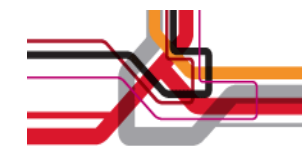

### Aggregate monitoring of Virtual CPUs

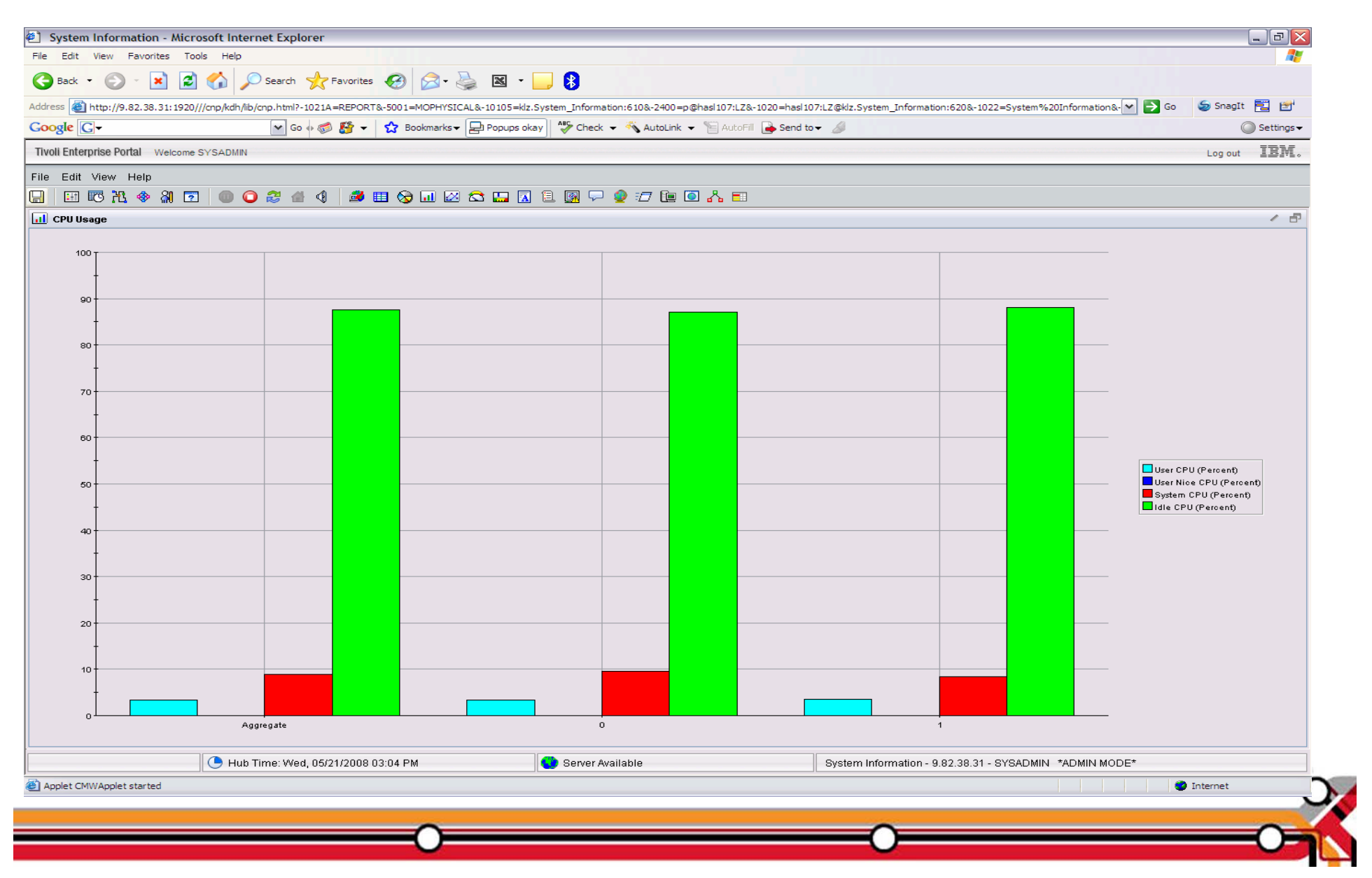

z/VM Processor Utilization

- e Total Processor Utilization This is the processor utilization from the VM perspective and includes CP, VM System, and Virtual CPU time.
- o System Time: This is the processor time used by the VM control program for system functions that are not directly related to any one virtual machine. This should be less than 10% of the total.
- o CP Processor Time: This is the processor time used by the VM control program in support of individual virtual machines.
- o Virtual Processor Time: (Emulation Time): This is processor time consumed by the virtual machine and the applications within it.
- e Total to Virtual Ratio The ratio of total processor time to virtual processor time is often used as an indicator of z/VM efficiency or overhead. The closer to 1.0, the better the z/VM efficiency. RoT: Should explore causes of a ratio over 1.30.

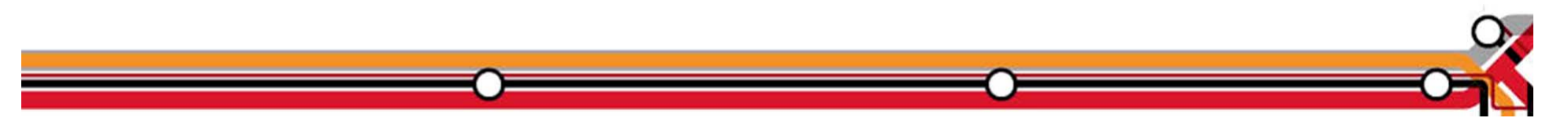

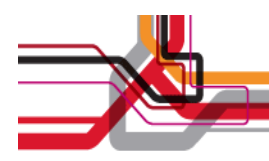

### System Processor Utilization Workspace

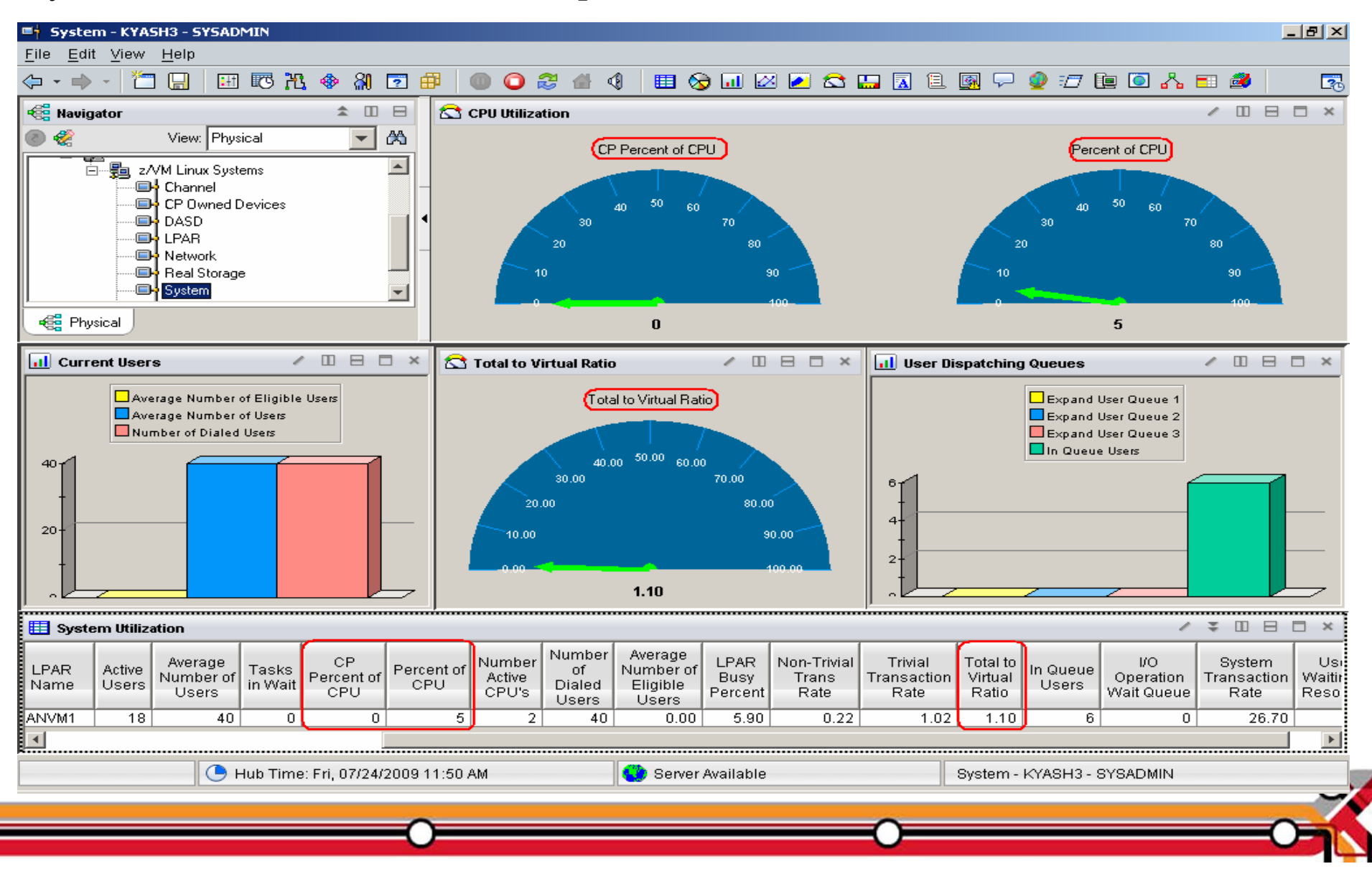

z/VM Workload Workspace

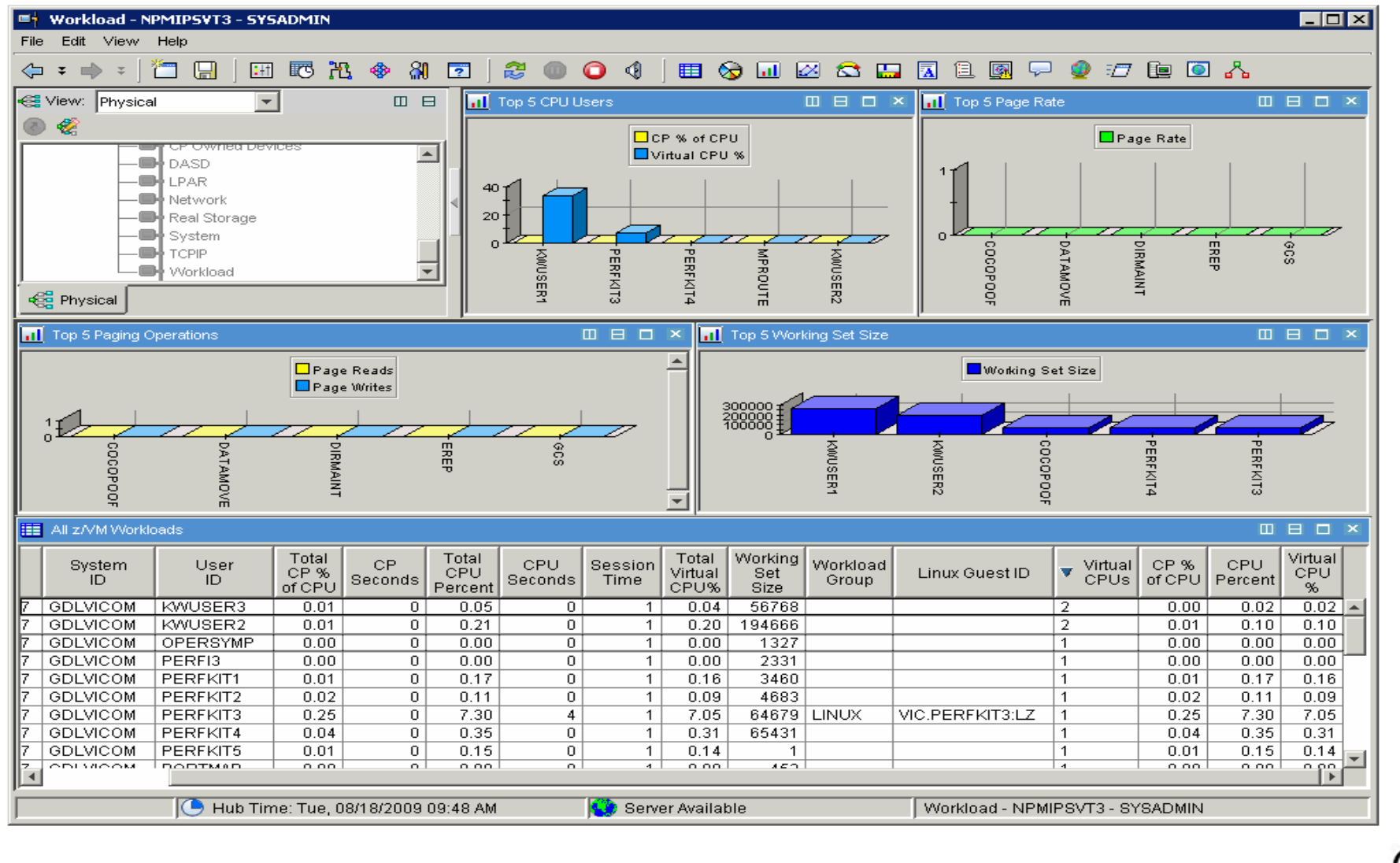

©2011 IBM Corporation 1999 IBM Corporation 1999 IBM Corporation 1999 IBM Corporation 1999 IBM Corporation 1999<br>December 1999 IBM Corporation 1999 IBM Corporation 1999 IBM Corporation 1999 IBM Corporation 1999 IBM Corporat

Spin Lock Wait

- $\bullet$  Time Spinning on Locks Percent:
	- $\bullet$  The percentage of time processors spend spinning on formal spin locks. RoT: Should be less than 10%.
	- $\bullet$ Increases as number of logical processors increases.

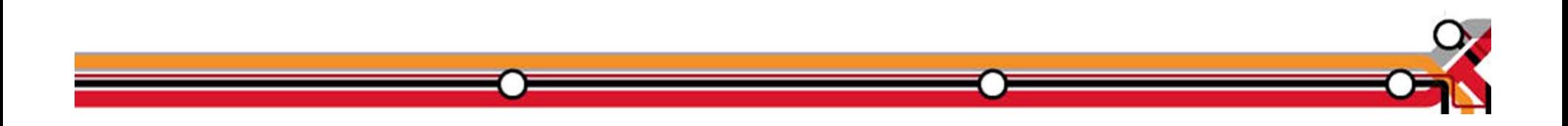

## Spinlock Workspace

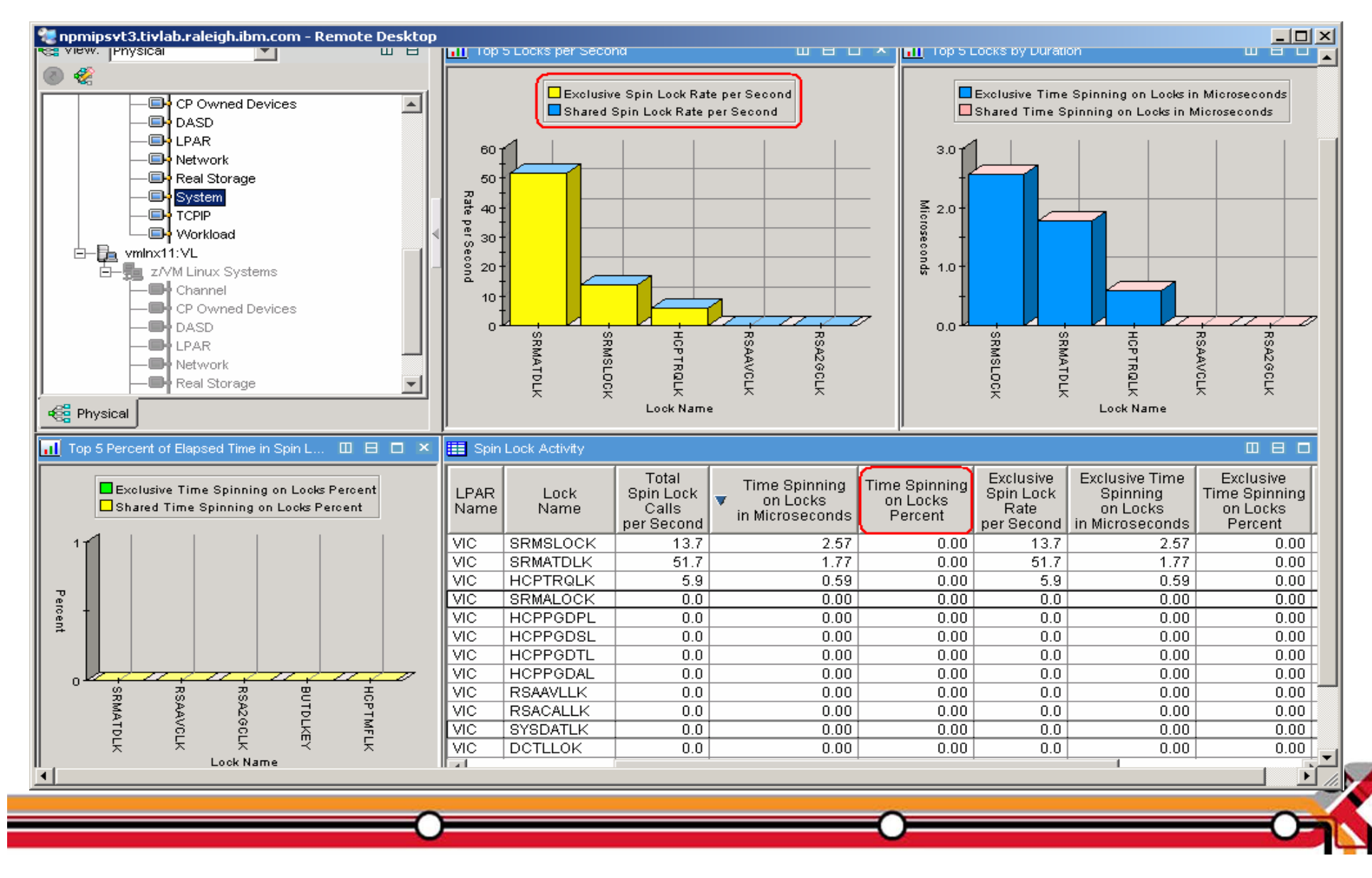

Is my Linux guest sized correctly?

- $\bullet$  In general, do not define the Linux virtual machine larger than you need.
	- Excessive virtual machine sizes negatively impact performance.
	- Linux uses any extra storage for caching of data. For shared resources, this is an impact.
	- Reduce the size of the Linux guest until it starts to swap (use VDISK for swap).
	- A good exercise is to compare Linux memory usage to z/VM working set size for the guest.

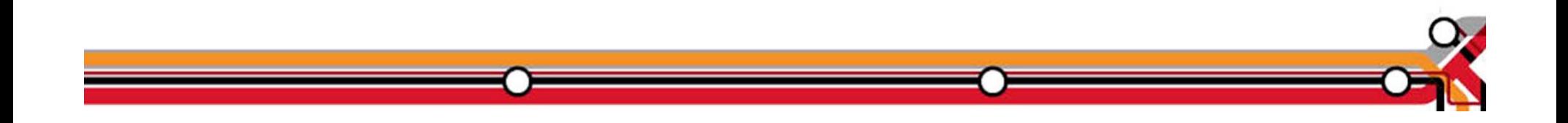

## Need breakdown of memory use

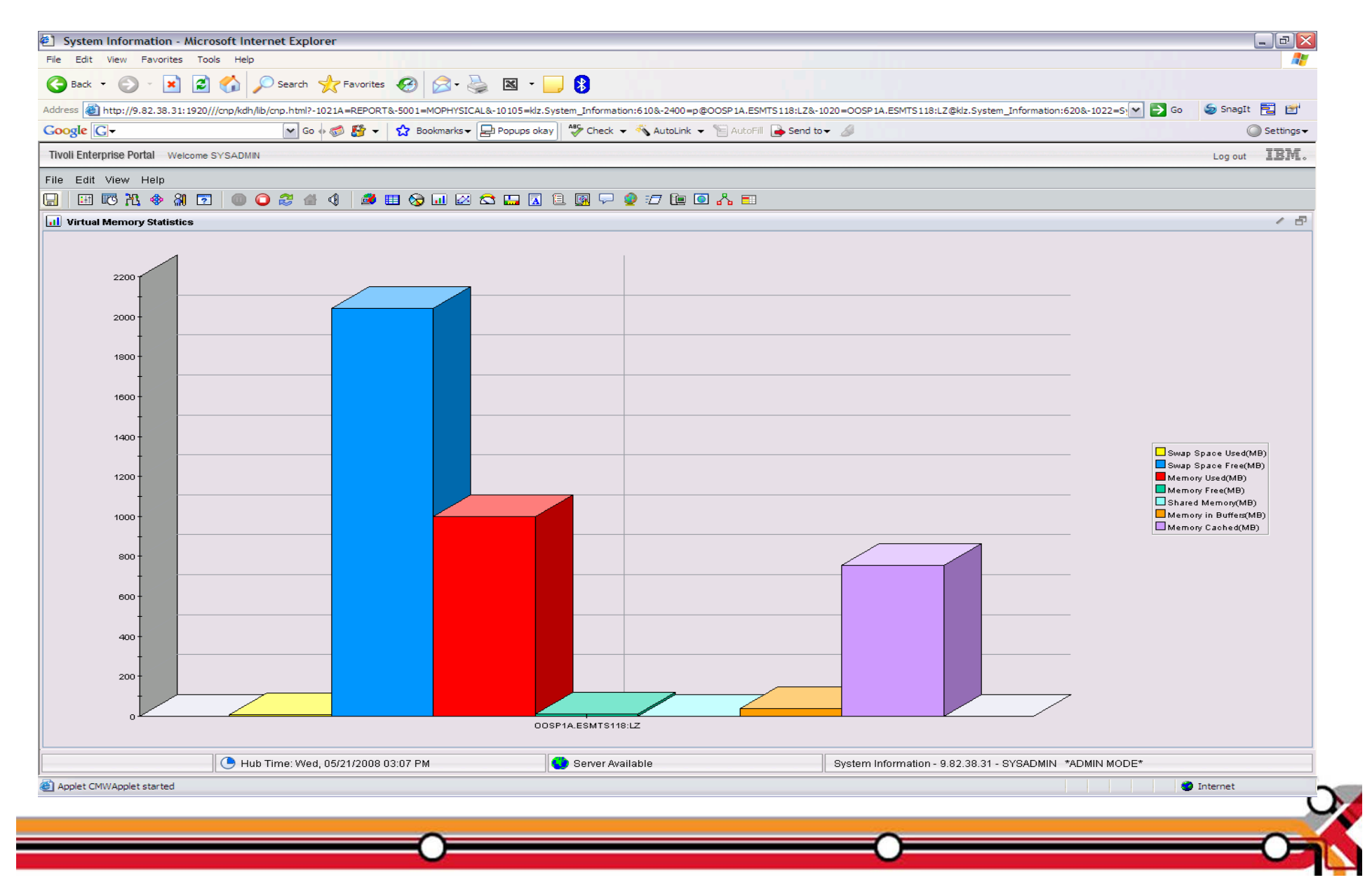

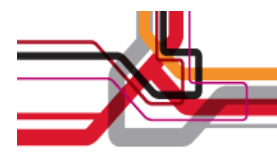

### Working Set Size

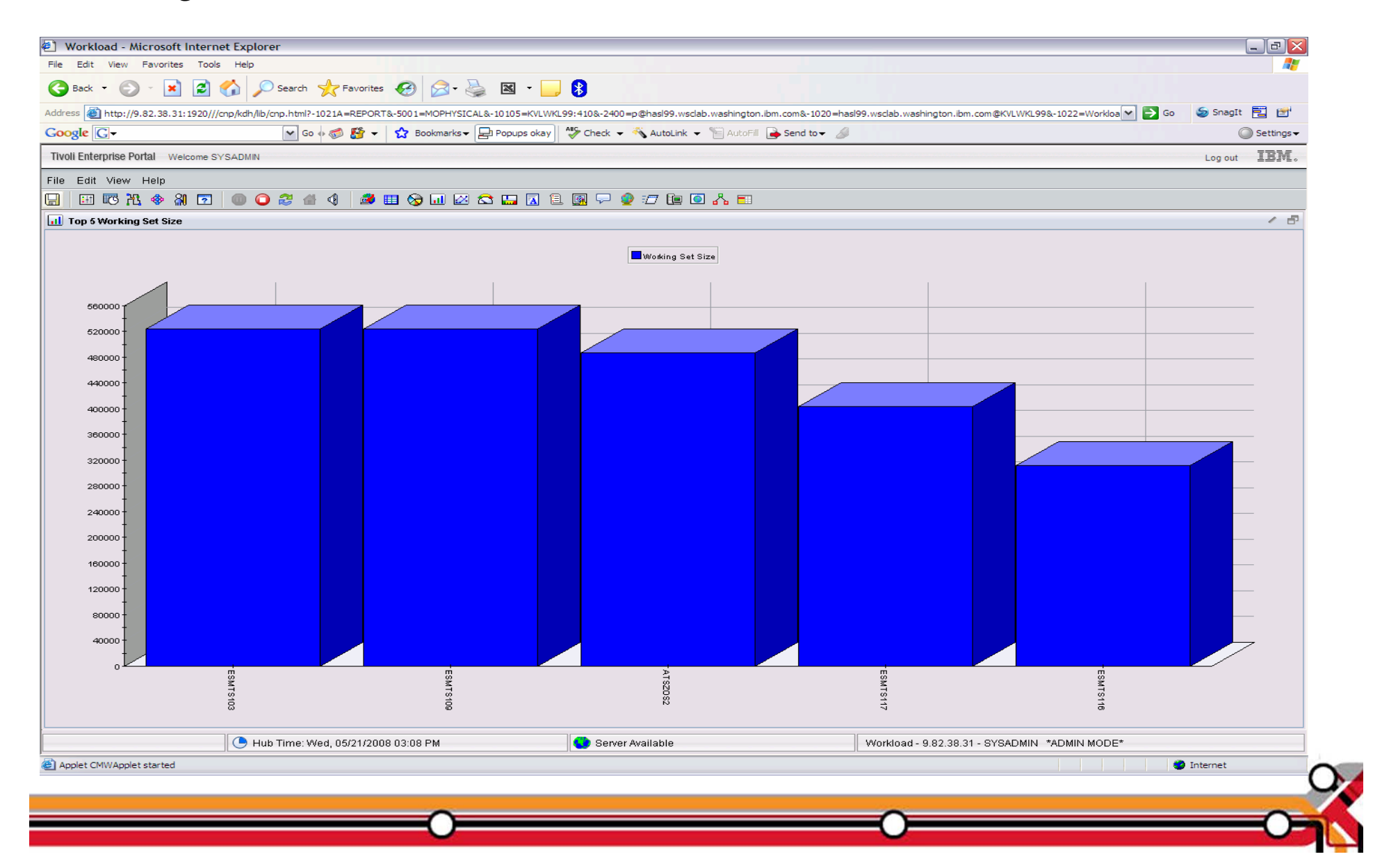

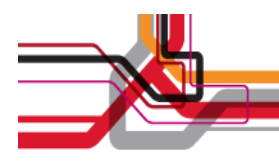

# Page/Swap Attributes

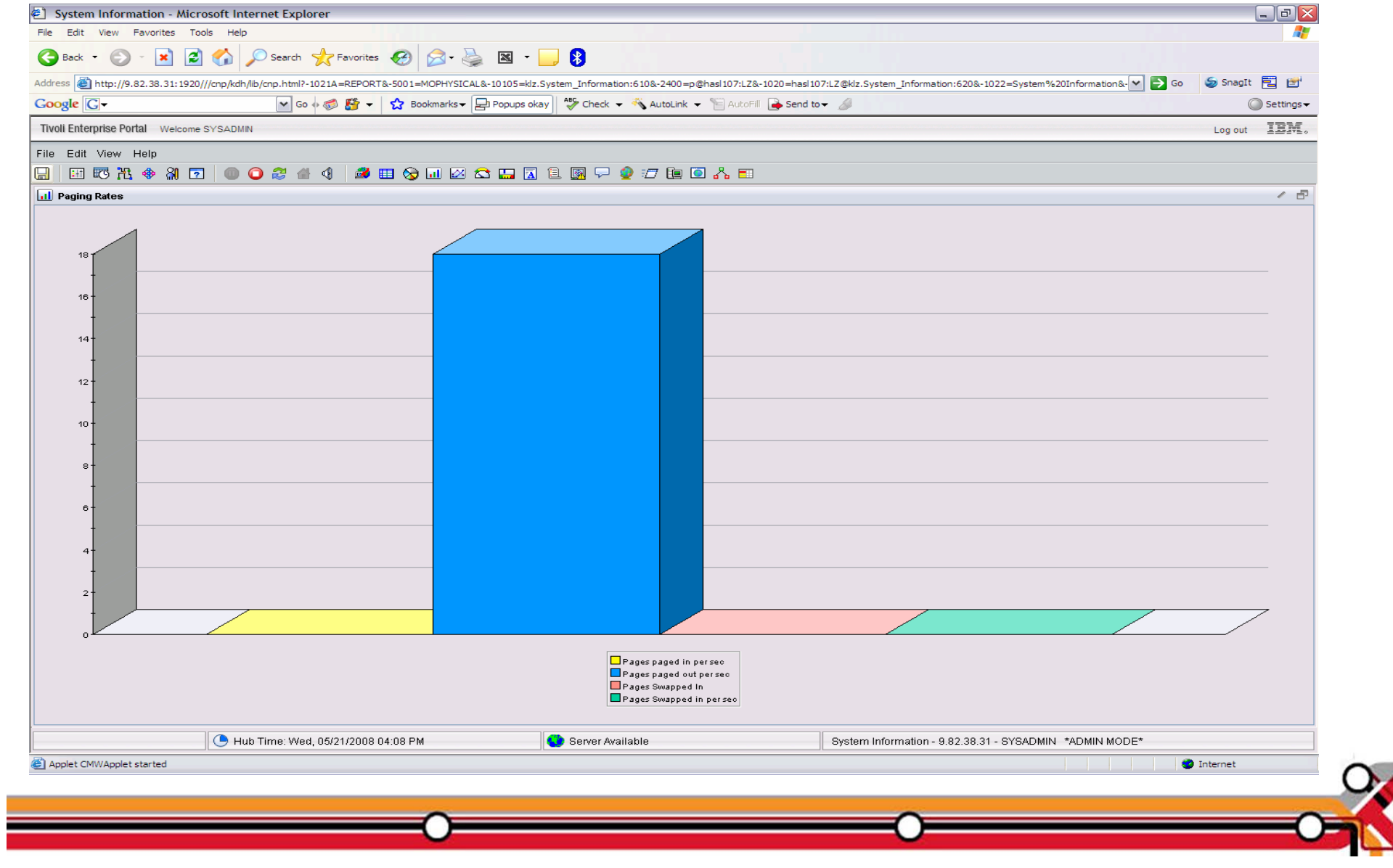

VDISK

- $\bullet$  What is it?
	- $\bullet$  FBA (Fixed Block Architecture disk) device emulated in-memory
		- Translation: Very fast "device".
	- zHigh performance paging device for Linux on z.
	- zMemory is allocated by CP from the Dynamic Paging Area
	- $\bullet$  Allocated only when referenced
		- Allocating a 10 MB device does NOT instantly consume 10 MB of pages.
		- Pages are allocated when needed.
	- $\bullet$ Not recommended in a storage-constrained z/VM system.

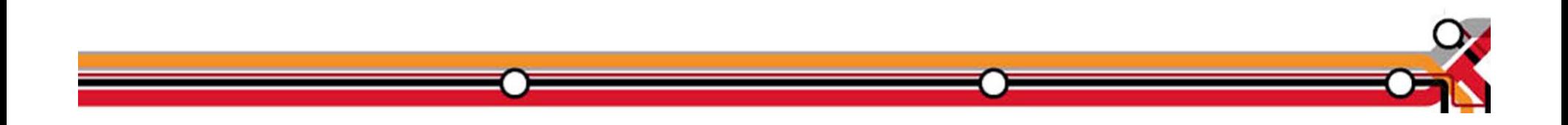

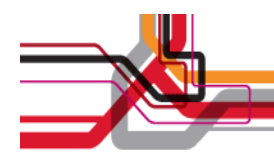

### VDISK Workspace

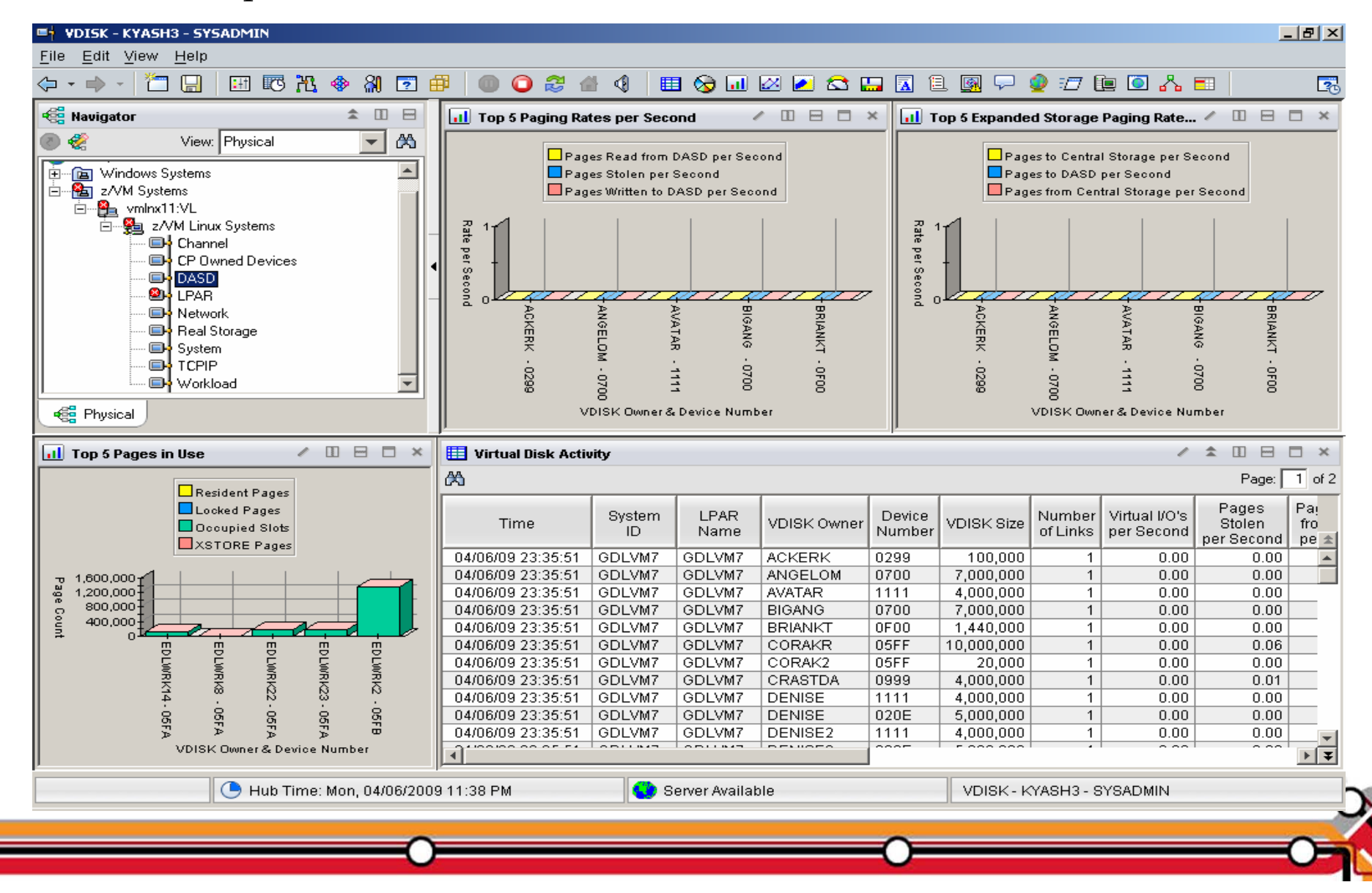

## **Memory Configuration**

- $\bullet$ Plan on a virtual to real (V:R) memory ratio in the range of 1.5:1 to 3:1.
- $\bullet$  Recommend configuring some processor memory as expanded storage:
	- $\bullet$ Serves as high speed cache.
	- $\bullet$ Increases consistency of response time.
	- o See **http://www.vm.ibm.com/perf/tips/storconf.html** for the gory details.
- $\bullet$  Rule of Thumb - start with 25% of memory configured as expanded:
	- o Typically 2–4GB of expanded storage is sufficient, 1GB minimum.
	- o The lower the paging rate, the lower the amount of expanded storage required.
	- $\bullet$  The greater the number of page frames available in central storage above 2GB, the higher the amount of expanded storage required.

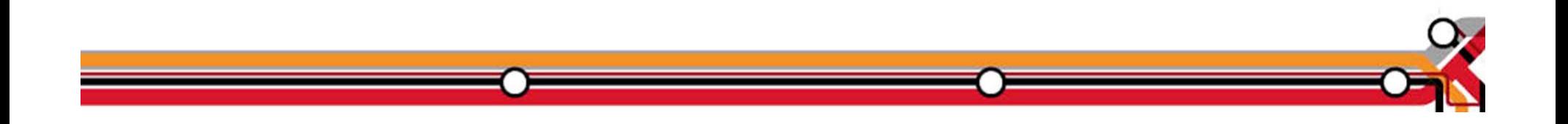

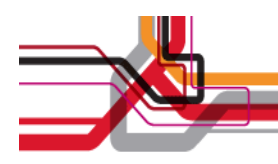

### OMEGAMON Memory Configuration

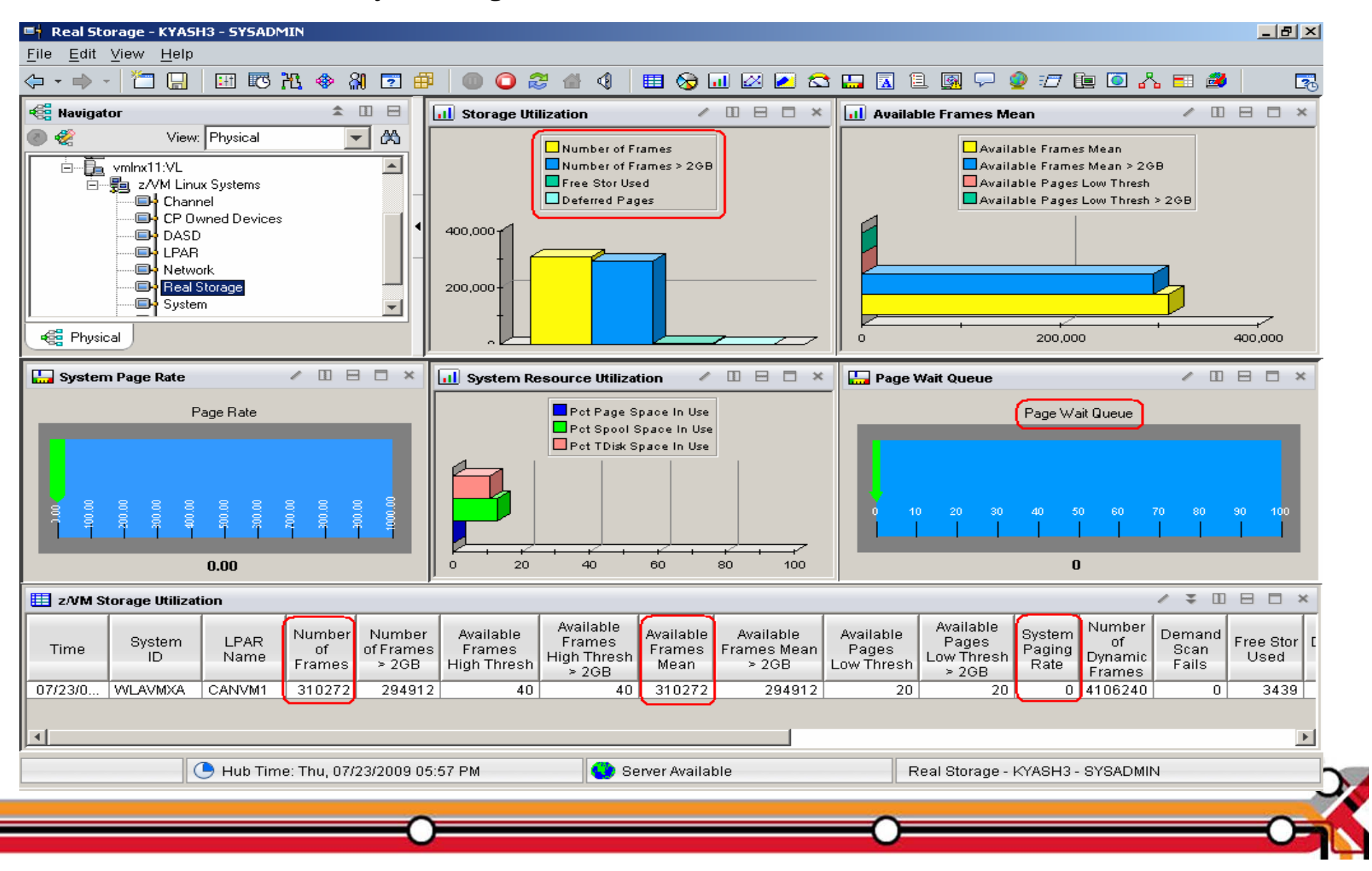

**Paging Subsystem**

- $\bullet$  Plan for DASD page space utilization < 50%:
	- $\bullet$ Page space tends to get fragmented over time.
	- $\bullet$ Large contiguous free space allows for greater paging efficiency.
	- zMonitor usage with OMEGAMON XE or Q ALLOC PAGE command.
- $\bullet$ Do not mix page space with any other space on a volume.
- $\bullet$ Recommend using devices of the same size/geometry.
- $\bullet$  Calculation guidelines are located in the CP Planning and Administration Manual.

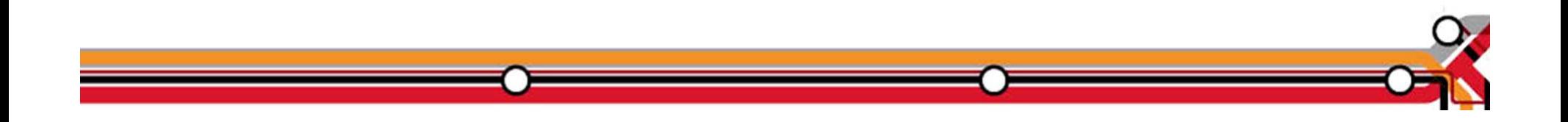

### OMEGAMON CP Owned Devices – Paging Subsystem

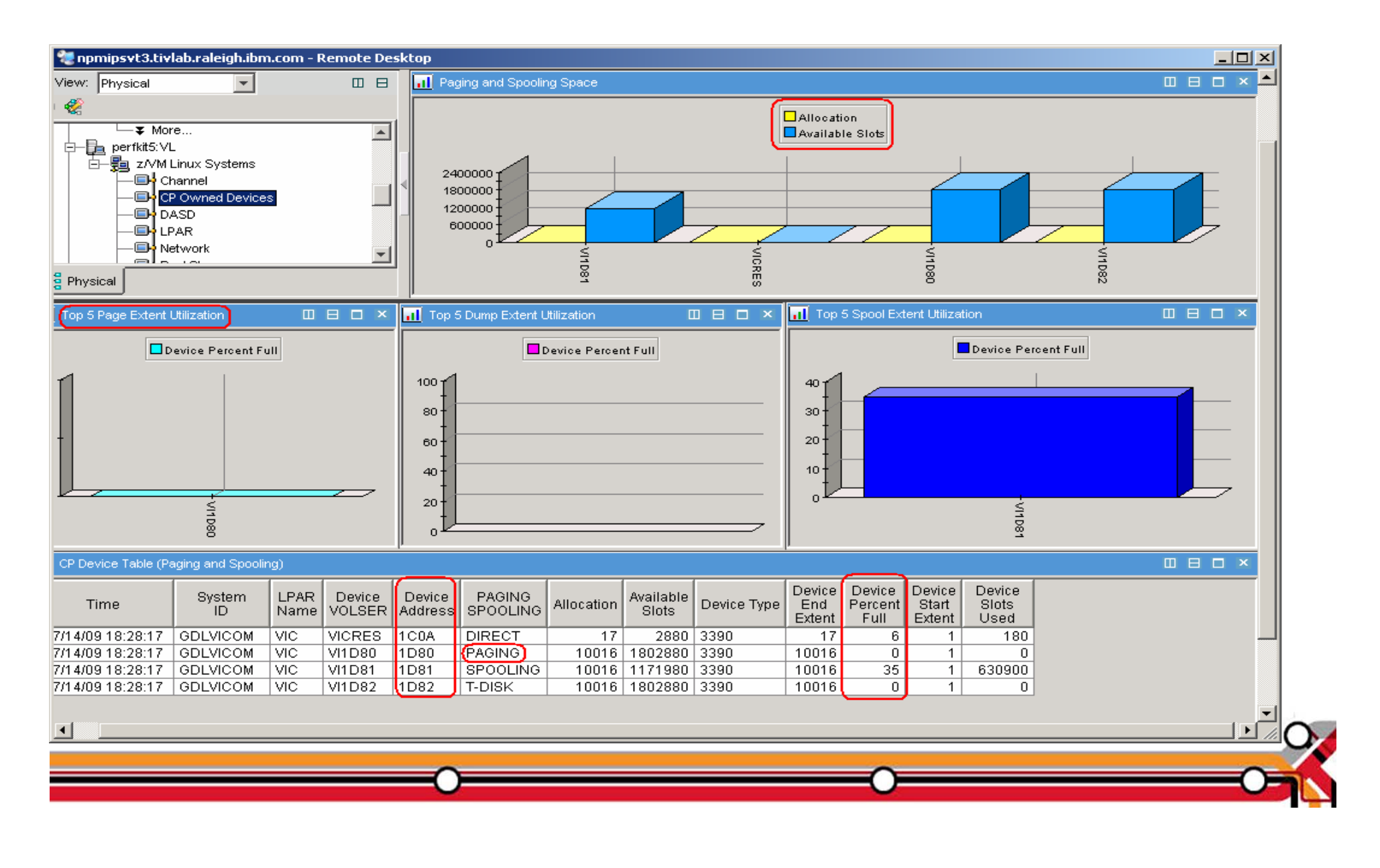

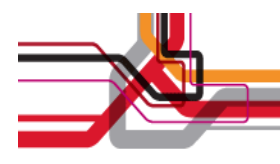

### z/VM Page Attributes

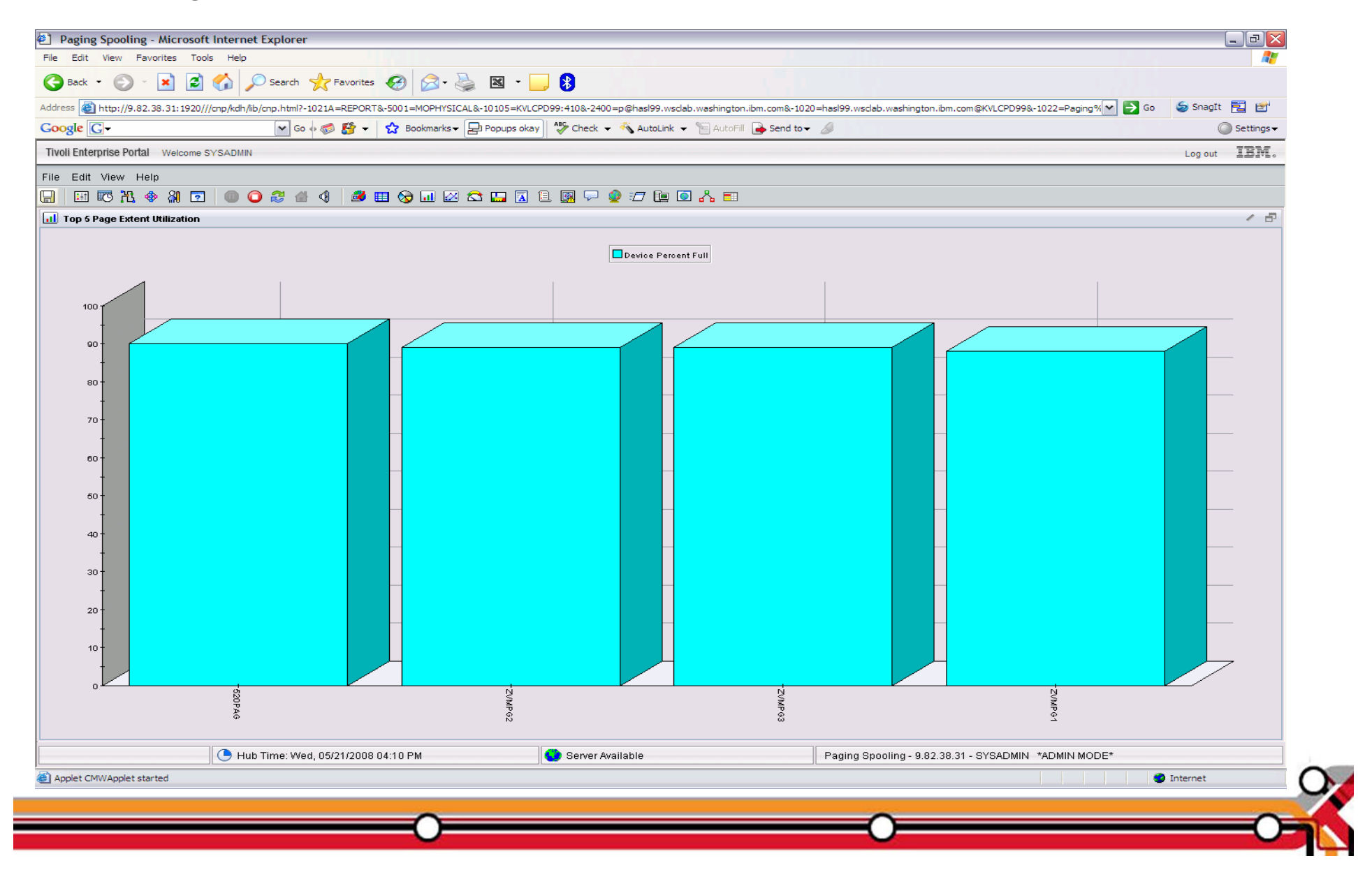

**Minidisk Cache**

- e z/VM minidisk cache is a write-through cache:
	- $\bullet$ Improves read I/O performance.
	- o But it's not free.
- $\bullet$  Not recommended for:
	- $\bullet$ Memory constrained systems.
	- $\bullet$ Linux swap file disks.
- $\bullet$ Default system settings are less than optimal.
- $\bullet$  Recommended settings:
	- $\bullet$  Eliminate MDC in expanded storage.
		- − **SET MDC XSTORE 0M 0M**
	- o Limit MDC in central storage – 10% is a good starting point.
		- **SET MDC STORE 0M 256M**
	- $\bullet$ Monitor with OMEGAMON XE and/or the Q MDC command.

©2011 IBM Corporation 2

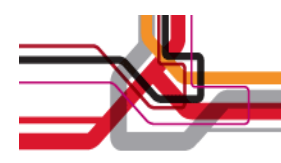

#### OMEGAMON MDISK Cache Allocations

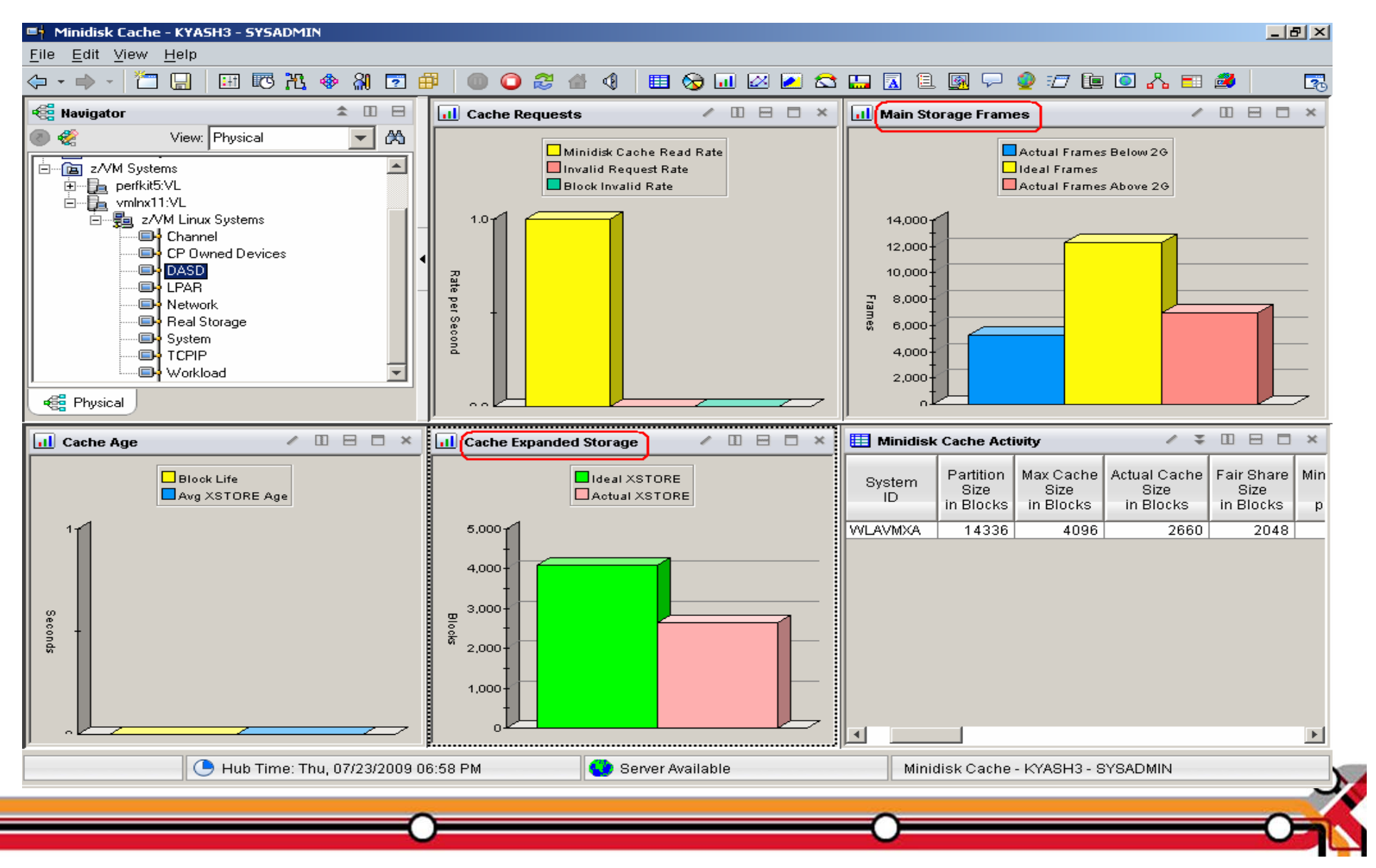

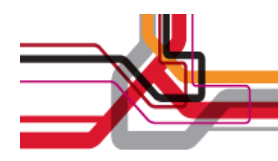

# OMEGAMON MDISK Cache Allocations – p. 2

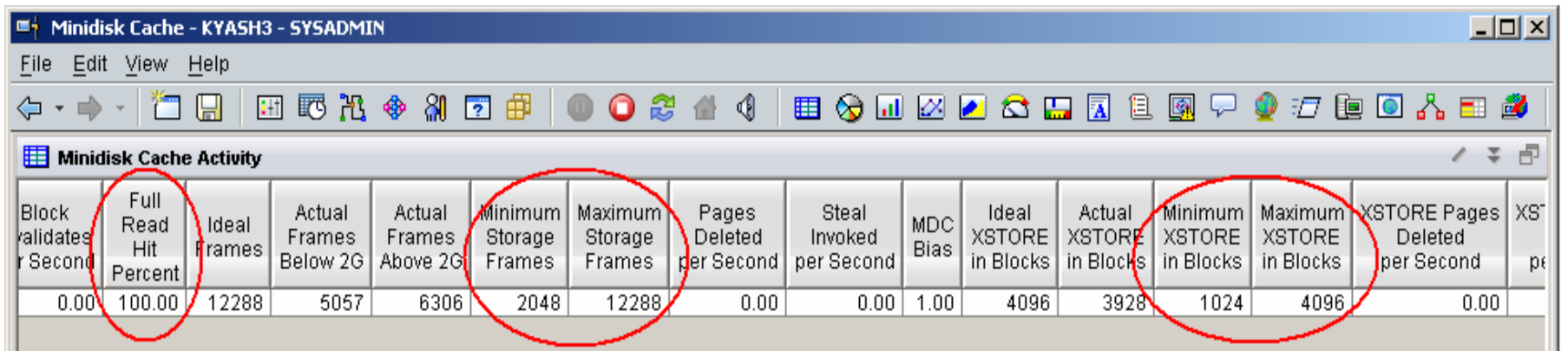

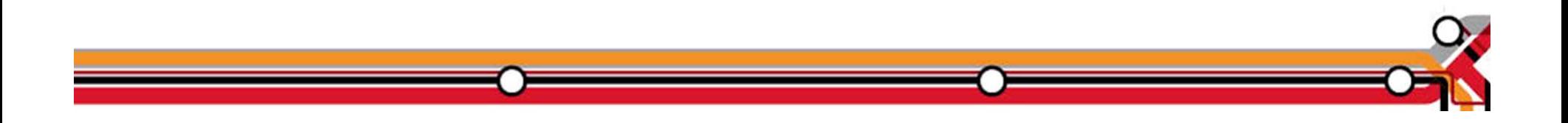

Direct Access Storage Devices (DASD)

- e Avg Pending Time for DASD
	- o Average pending time for real DASD I/Os. RoT: Should be less than 1 millisecond.
- $\bullet$  Items worth keeping an eye on:
	- o **Number of I/O's per Second, Percent Busy**
	- o **Avg Service Time** Average service time for real DASD devices (sum of the pending, connect, and disconnect times).
	- o **DASD I/O Rate** Rate of traditional real I/Os per second to real DASD devices. Worth monitoring.

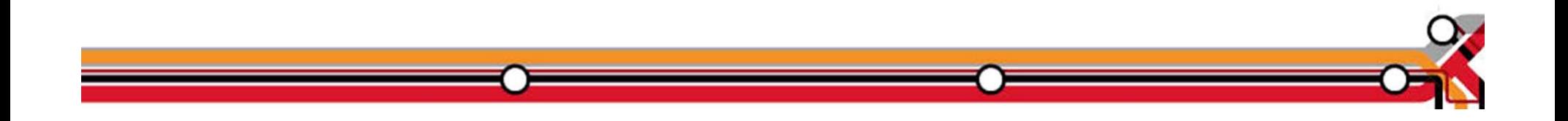

## DASD I/O Workspace

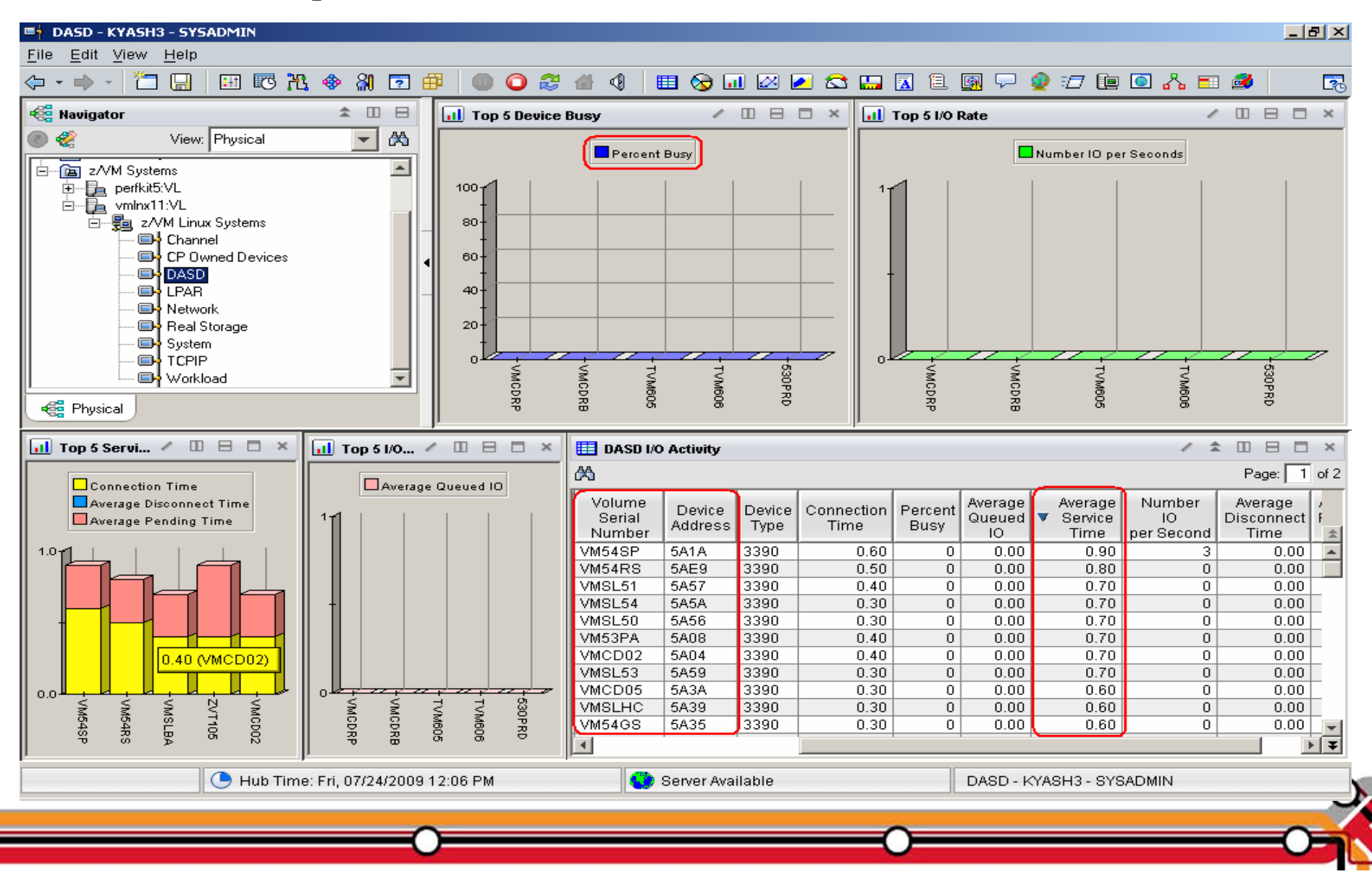

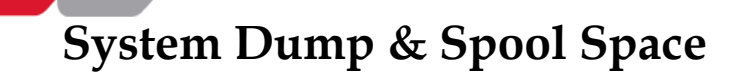

- $\bullet$  Dump Space
	- $\bullet$ Ensure there is sufficient dump space defined to the system.
	- $\bullet$  Dump space requirements vary according to memory usage.
		- Q DUMP identifies allocated dump space.
		- Calculation guidelines are located in CP Planning and Administration Manual.
- $\bullet$  Spool Space
	- e Various uses:
		- −User printer, punch, reader files (console logs)
		- DCSS, NSS
		- System files
		- Page space overflow
	- e Spool Management:
		- Monitor with Q ALLOC SPOOL command.
		- SFPURGER utility:
			- zRule based tool to clean up spool space.
			- Included in the no charge CMS Utilities Feature (CUF).

©2011 IBM Corporation 3

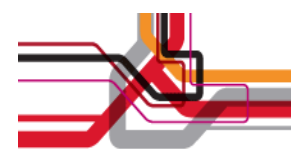

#### **System Dump & Spool Space**

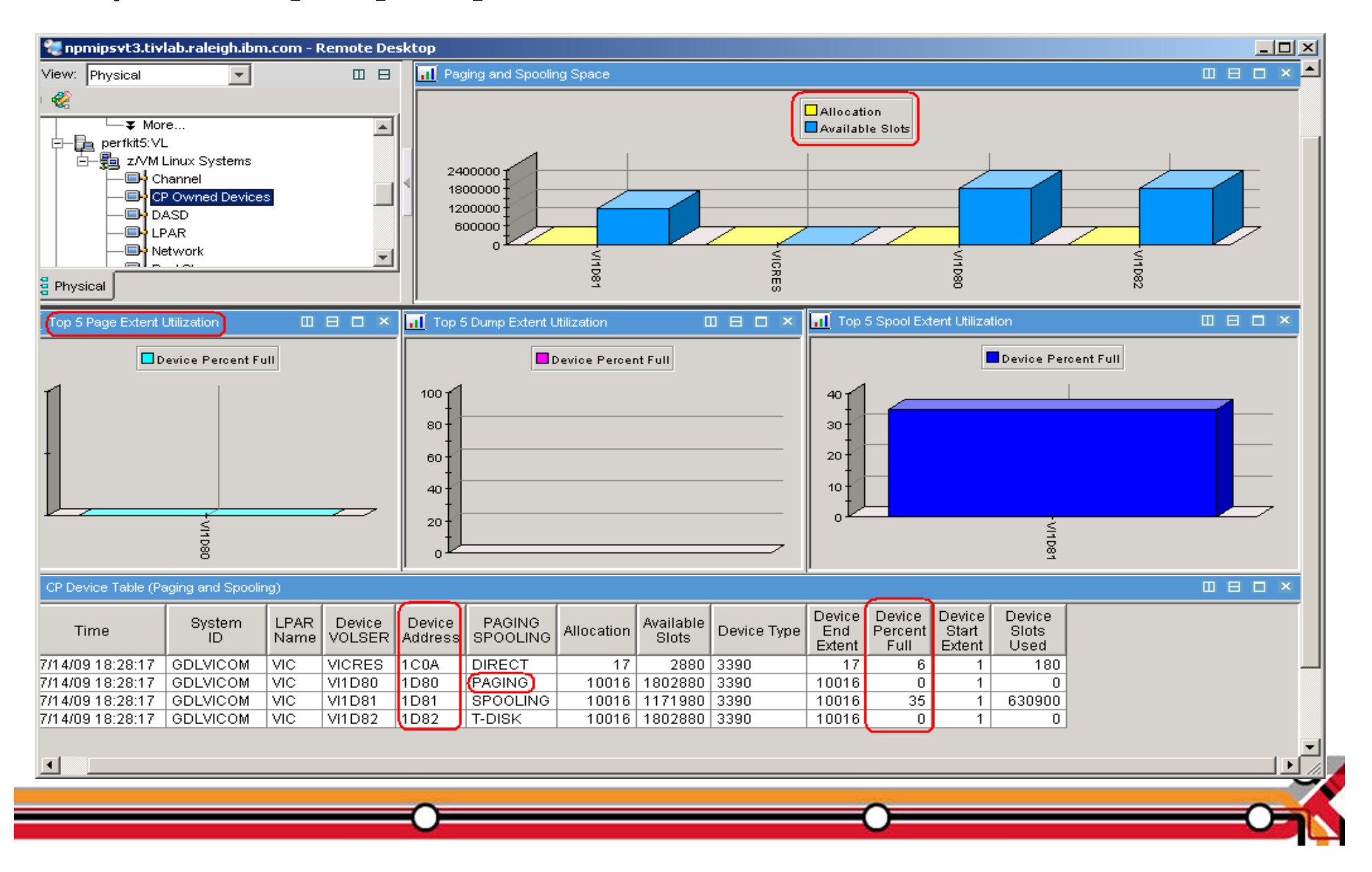

Tips—Overall Health of Your System

**At a quick glance you can see the %CPU usage, what your overcommit ratio is, the number of users in a wait state, and paging rates of all your z/VM systems**

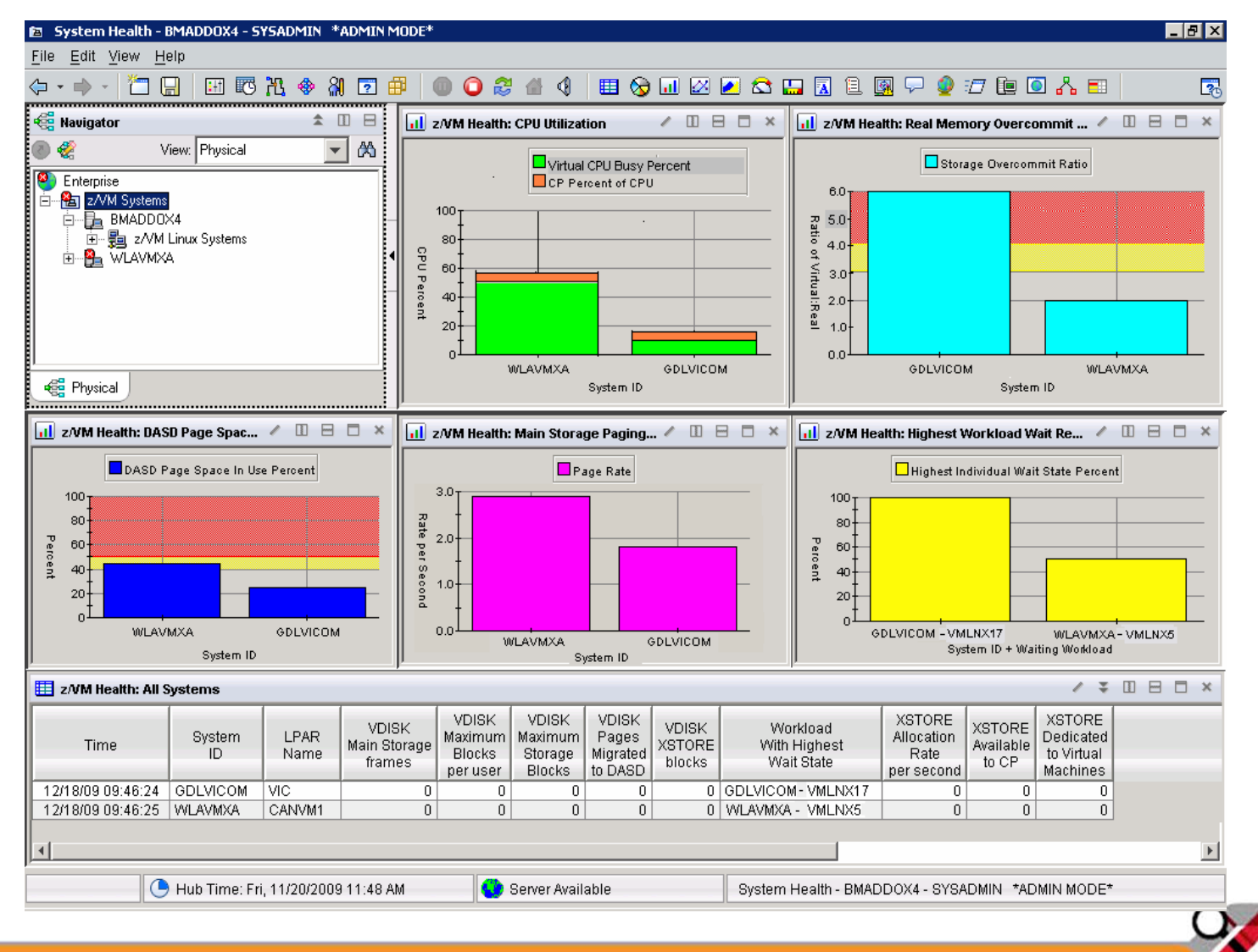

©2011 IBM Corporation 3

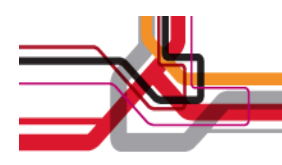

### V4.1.2 IF 1: Resource Constraint Analysis (Waits)

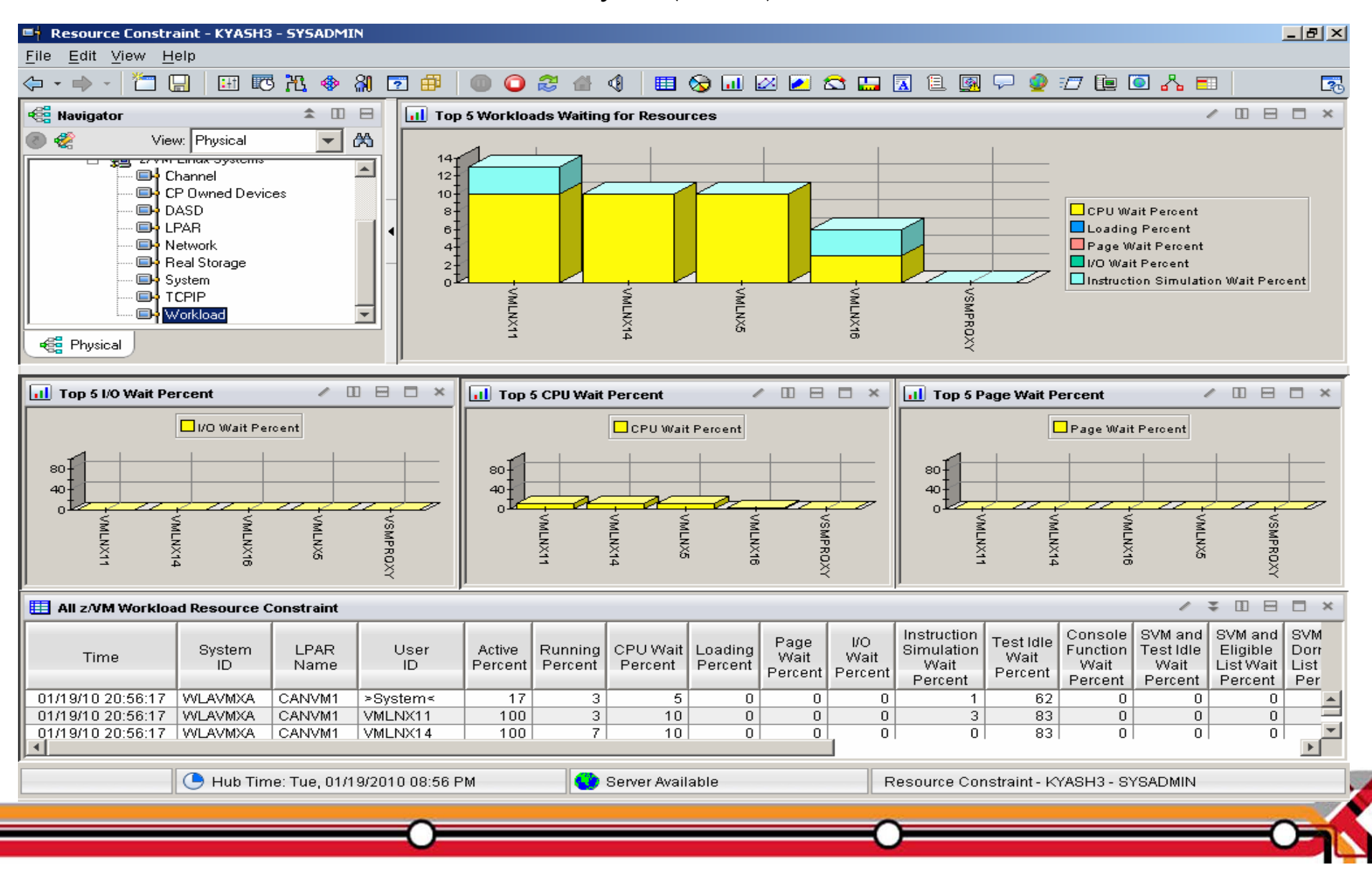

Do not ignore the hardware!

- Just because Linux resources are virtual, do not ignore the hardware!
	- $\bullet$  Hardware is another potential layer of shared resources.
	- LPAR weight, CPU sharing, LPAR load, and other attributes need to be monitored for overall system performance.
	- $\bullet$  The measurement should include the entire CEC and not just the LPAR hosting z/VM.

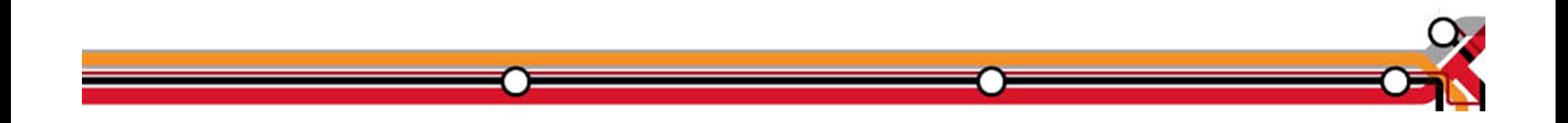

**Processors**

- $\bullet$  Logical Processors
	- LPAR recommendation no greater than a  $4:1$  logical to real ratio.
	- $\,$  z/VM 5.1 and z/VM 5.2 support up to 24 processors.
	- $\,$  z/VM 5.3 and z/VM 5.4 support up to 32 processors.

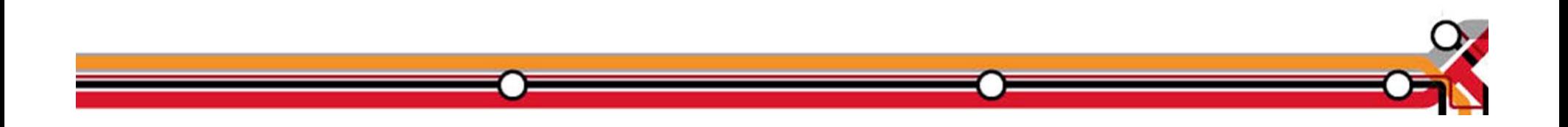

### LPAR Utilization Workspace

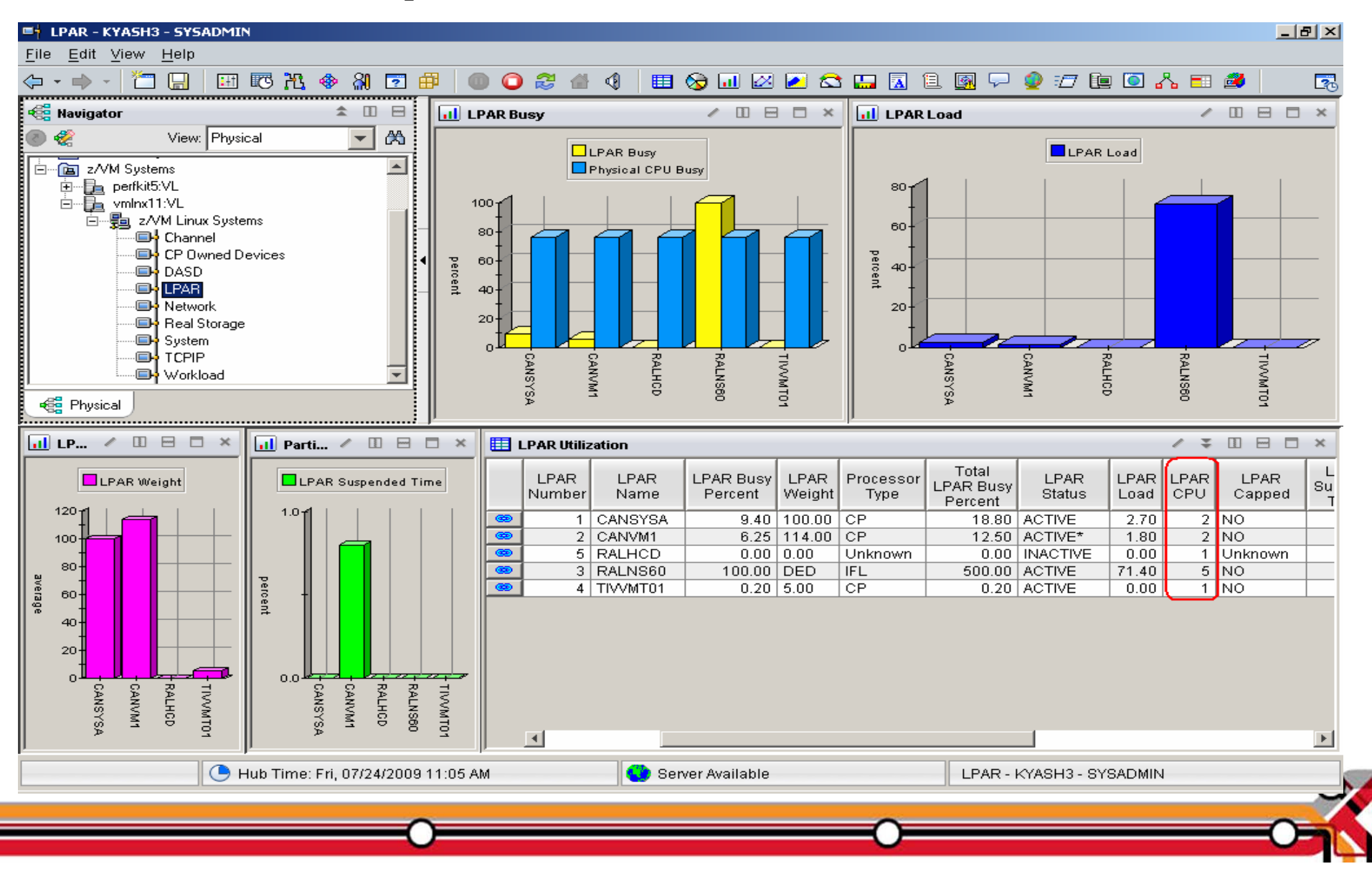

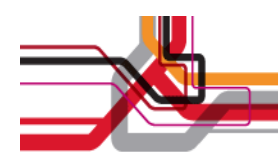

#### Processor by LPAR name workspace

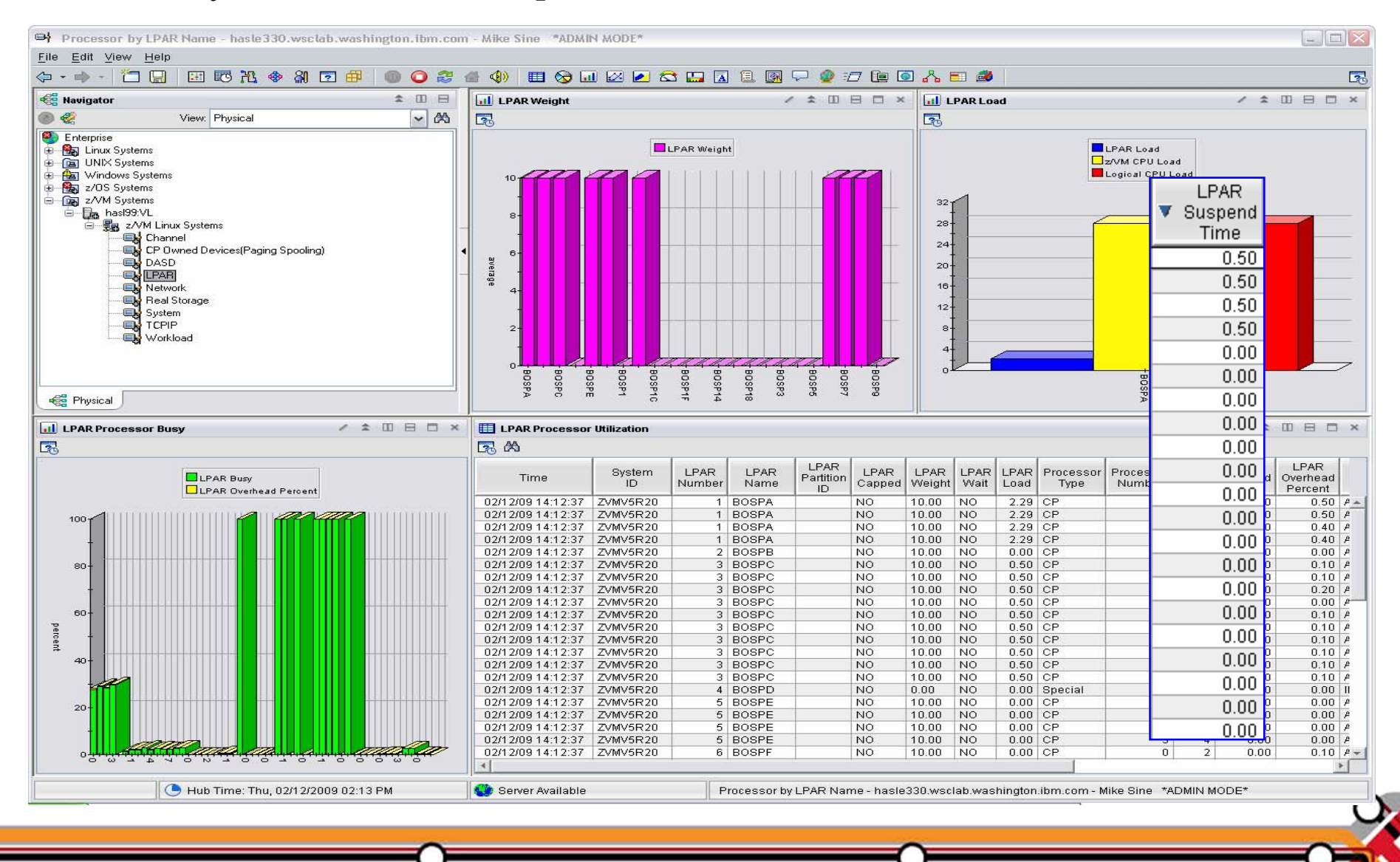

©2011 IBM Corporation 4

# LPAR Utilization Workspace – Tabular View

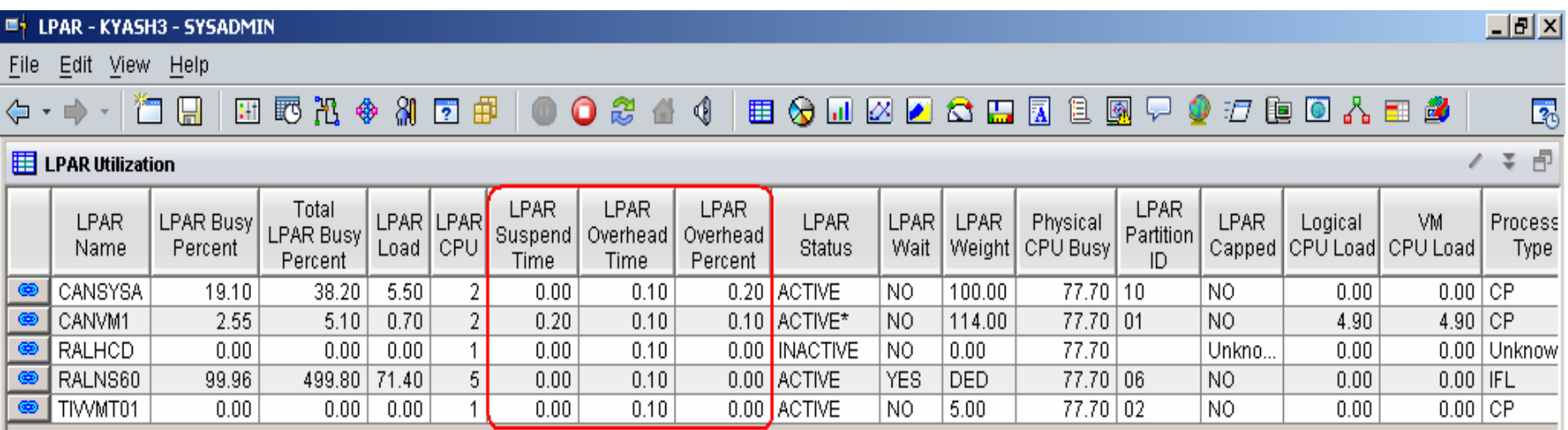

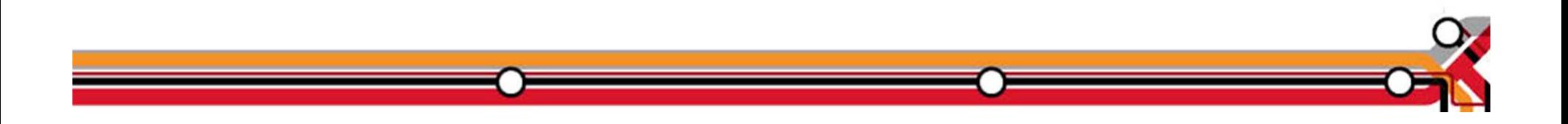

Persistent Historical Views

This makes it easier to see anomalies, or match spikes. Capturing performance data as a base line is a must:

- $\bullet$ General history data – business as usual.
- $\bullet$  Detailed raw monitor data prior to and following any major changes.
- $\bullet$ Ability to review attributes of a past incident.

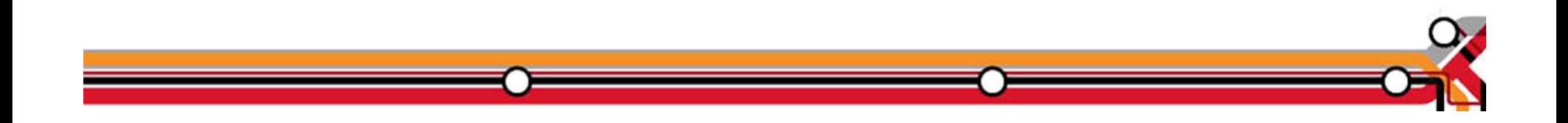

#### Persistent Historical Views

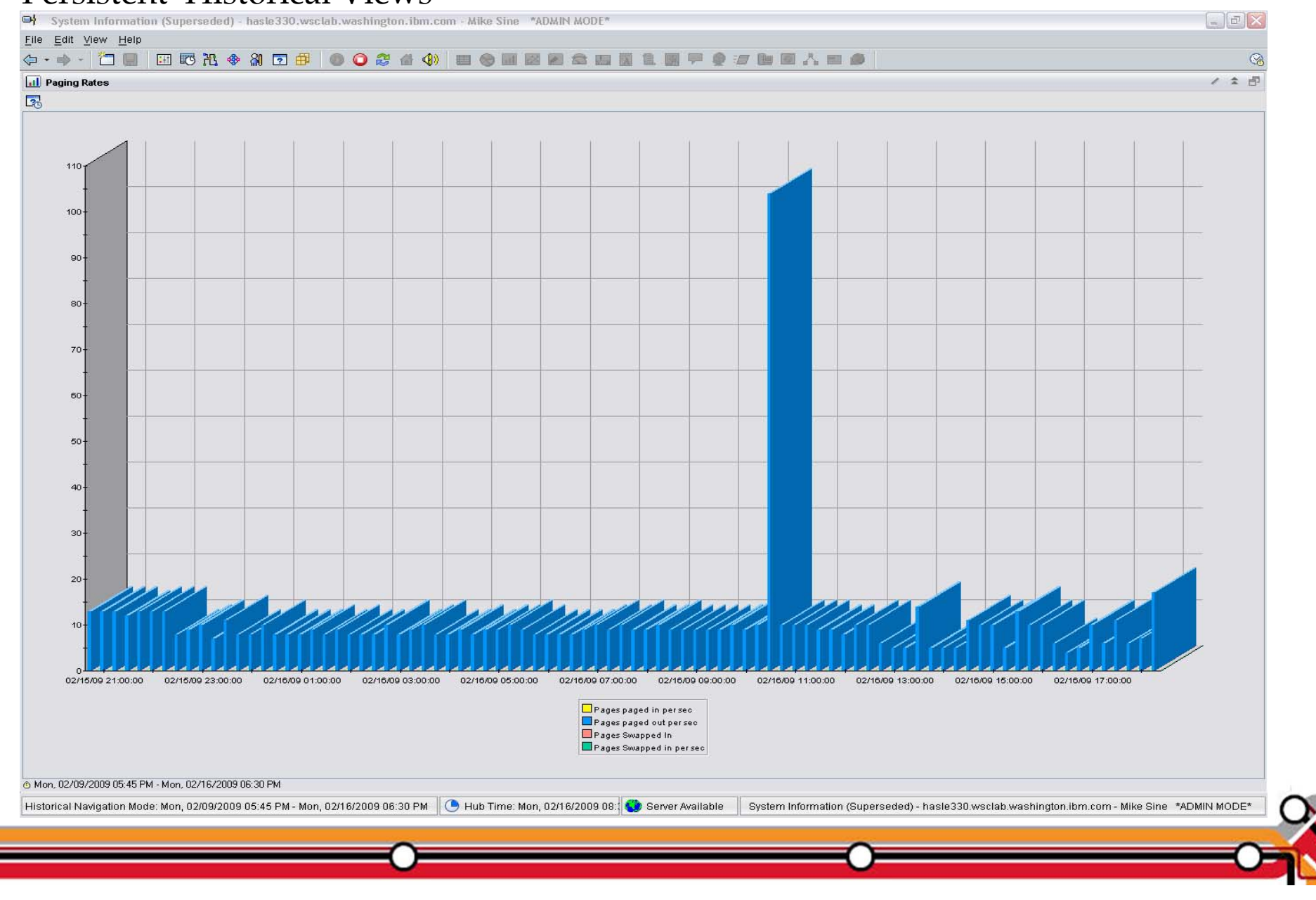

### Persistent Historical Views

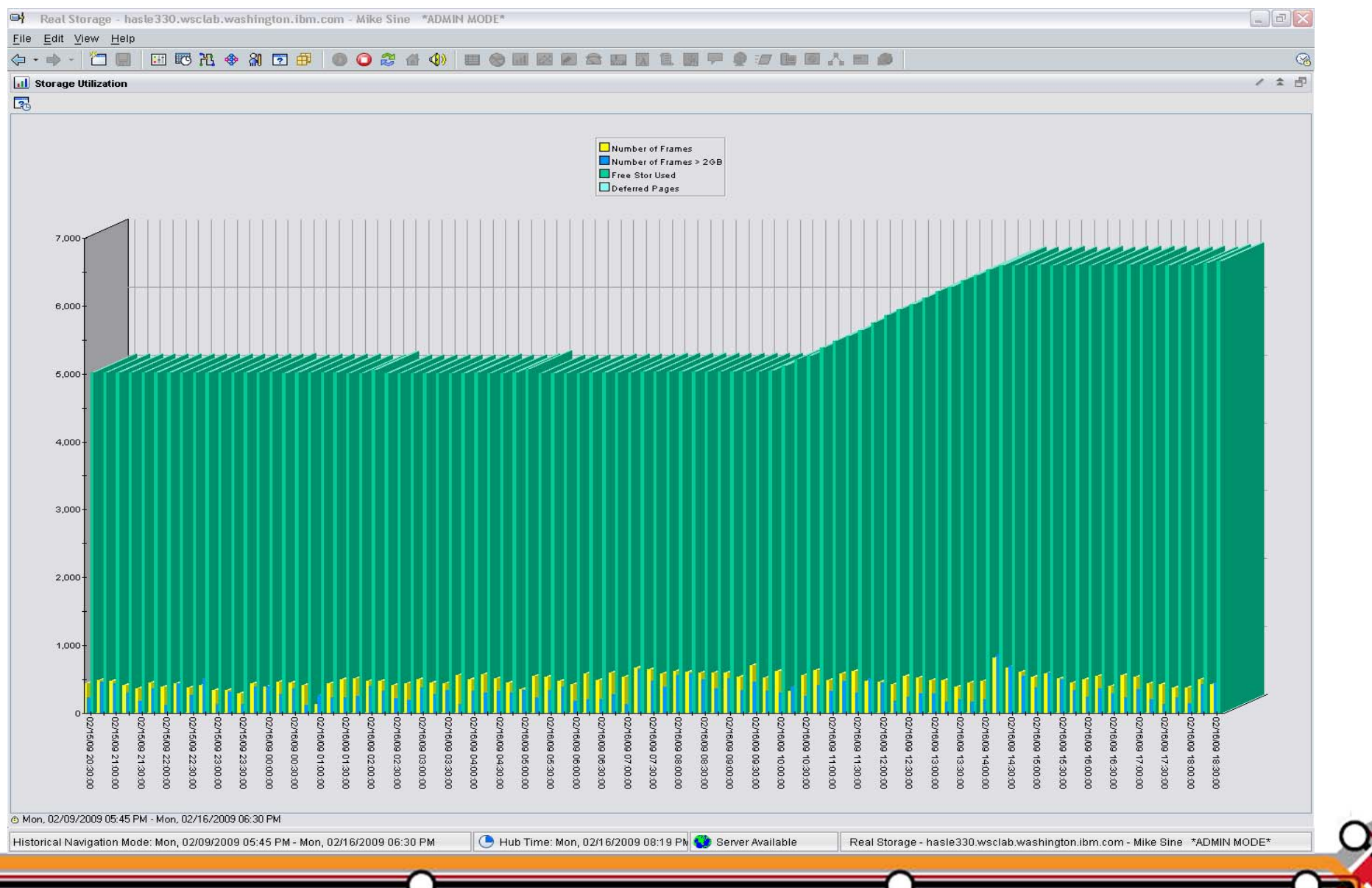

©2011 IBM Corporation 4

New Tivoli Common Reporting (TCR)

- **TCR** reports available on the OPAL website
	- http://www-18.lotus.com/wps/portal/topal
- $\mathcal{L}_{\mathcal{A}}$  What is TCR?
	- Tivoli Common Reporting.
	- Consistent approach to viewing and administering reports.
	- Built on top of open source reporting tool called: BIRT.
	- Flexible development environment (Eclipse based) for creating report definitions.
	- $\hbox{--}$  Five templates provided for download.
	- Taking suggestions for more

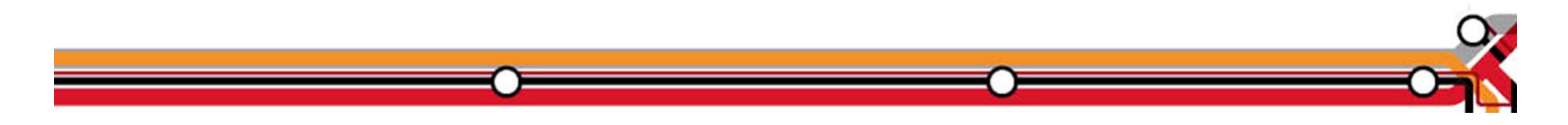

Sample Reports Available

- $\bullet$ z/VM VM System CPU Utilization
- $\bullet$ z/VM VM System Paging Utilization
- $\bullet$ z/VM Linux System CPU Utilization
- $\bullet$  z/VM VM System CP-Owned Device Utilization
- $\bullet$ z/VM VM System TCP Server Statistics

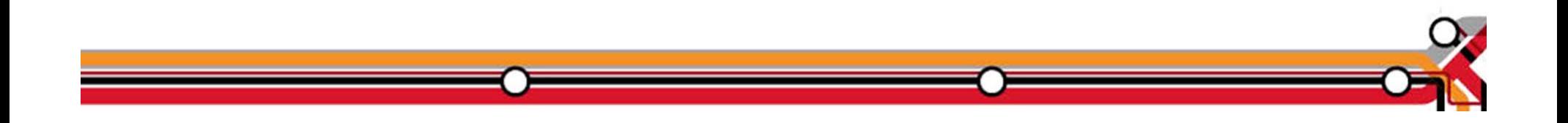

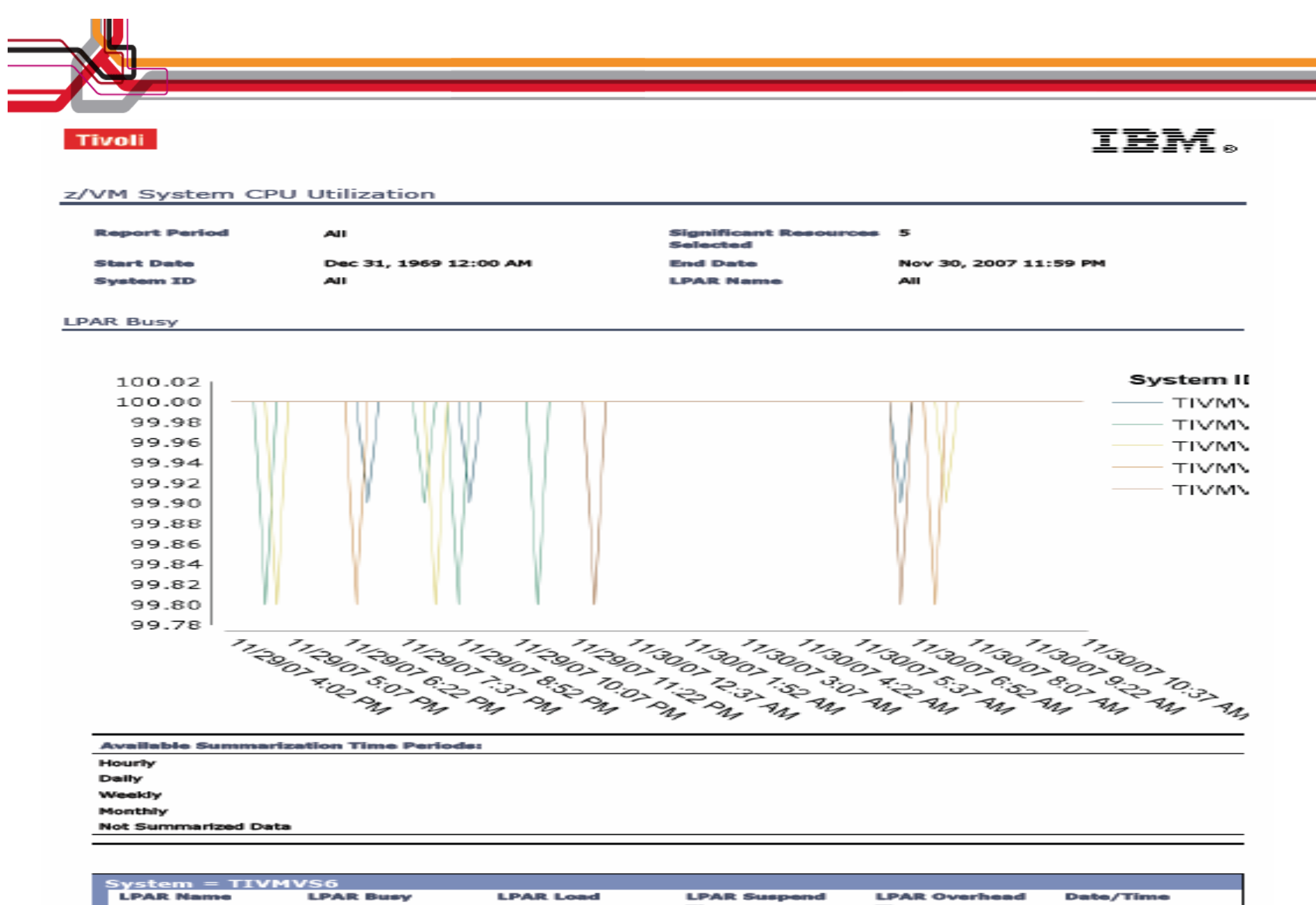

Time **Time** November 30, 2007 2:26:24 PM EST  $\blacksquare$ 18 x ©2011 IBM Corporation 4

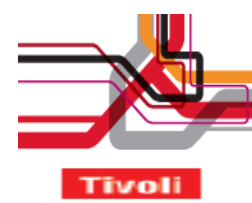

### IBM.

4

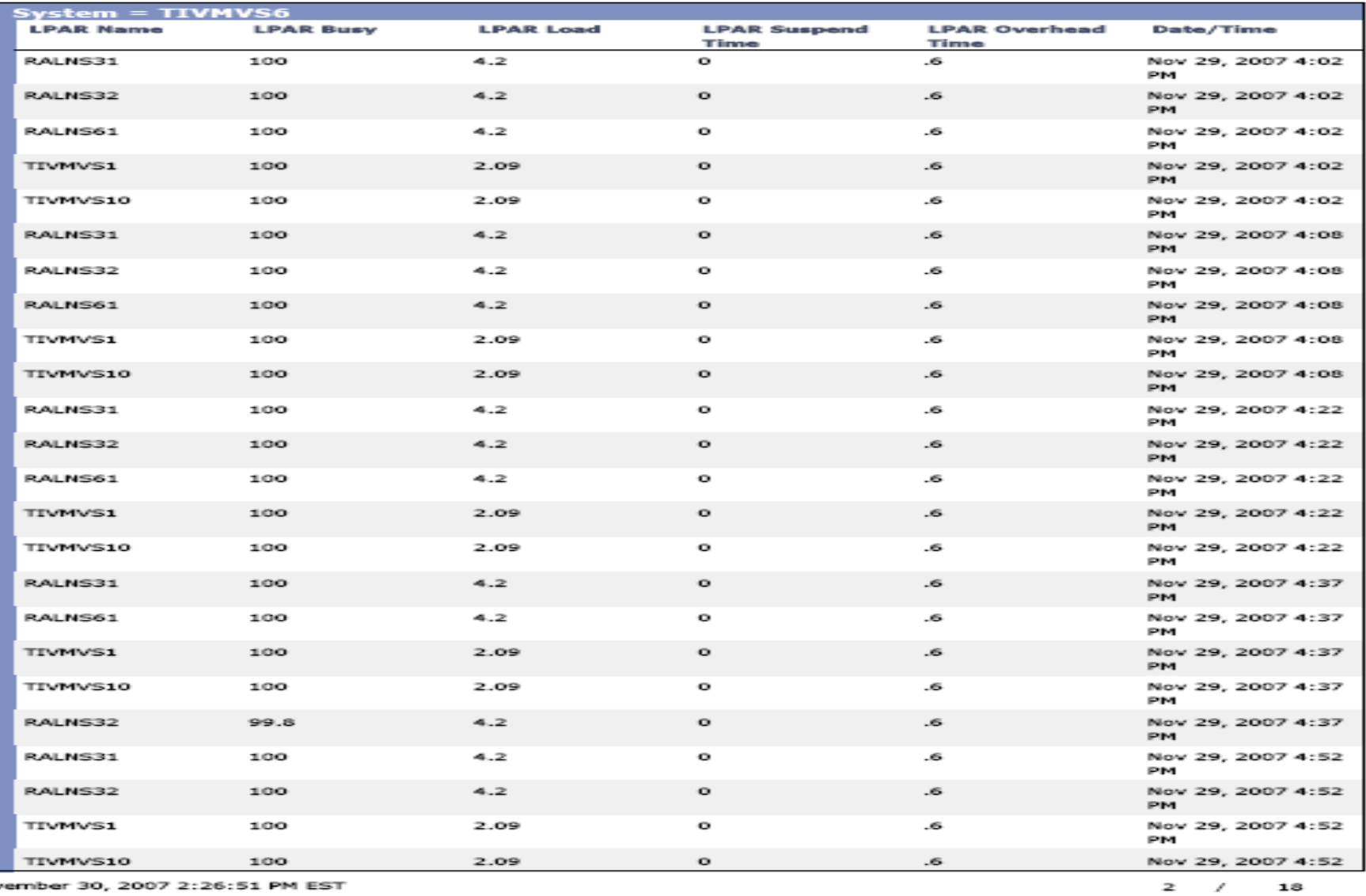

 $\blacksquare$   $\blacksquare$ 

November 30, 2007 2:26:51 PM EST

©2011 IBM Corporation

AGENDA

- $\bullet$ Introduction
- $\bullet$  Monitoring requirements
	- $\bullet$ Virtual Linux and z/VM performance considerations
	- $\;$  Don't forget the hardware
	- $\bullet$  Integration from hardware – systems – applications Persistent historical views
- Why IBM
- o Bringing it all together

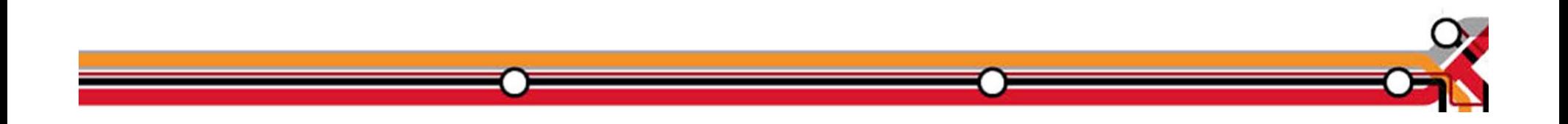

What differentiates the IBM solution from the competition

- o End to End Management and Seamless integration with other Tivoli Monitoring products through the Tivoli Enterprise Portal
	- Other vendors have multiple inconsistent user interfaces and cannot provide an end to end view spanning cross platform applications.
	- Some vendors are silo oriented and do not have the breadth and depth to manage the applications that are running on z/VM and  $L$ inux
	- If you are considering WebSphere, SAP, Oracle Financials, UDB,Oracle DB, etc for this platform only IBM has a fully integrated suite of monitoring tools across distributed and zSeries environments. Other vendors tend to only have consolidated alert consoles, with minimal launch in context capabilities
- o Full suite of z/VM and Linux performance and management tools

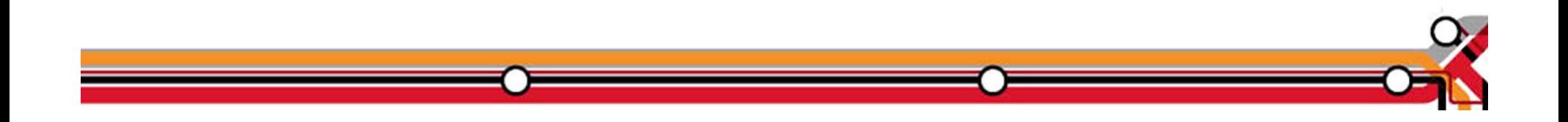

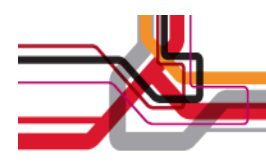

### IBM Management Portfolio for z/VM and Linux on z

#### **IBM System z Virtualization Infrastructure**

- IBM System z hardware (including LPAR hypervisor)
- IBM z/VM Version 5

#### **Monitoring for Virtualization Infrastructure**

- z/VM Virtual Machine Resource Manager (included with z/VM)
- IBM z/VM Performance Toolkit for VM (z/VM priced feature)
- IBM Director
- IBM Tivoli OMEGAMON XE on z/VM and Linux
- IBM Tivoli Monitorina
- IBM Tivoli Composite Application Manager for SOA
- IBM Tivoli Usage and Accounting Manager

#### **Automation for Virtualization Infrastructure**

- IBM Operations Manager for z/VM
- IBM Tivoli Enterprise Console
- IBM Tivoli Workload Scheduler

#### **Provisioning Management**

- IBM z/VM DirMaint (z/VM priced feature)
- z/VM Center task of IBM Director
- IBM Tivoli Provisioning Manager

#### **Resiliency Management**

• IBM Tivoli System Automation for Multiplatforms

#### **Application Layer Management**

- IBM Tivoli Application Dependency Discovery Manager
- IBM Tivoli OMEGAMON XE for Messaging
- IBM Tivoli Composite Application Manager for Response Time
- IBM Tivoli Composite Application Manager for Web Resources
- IBM Tivoli Composite Application Manager for Transactions
- IBM Tivoli License Compliance Manager

#### **Extended Infrastructure Management (Security)**

- IBM z/VM RACF Security Server (z/VM priced feature)
- IBM Tivoli zSecure
- IBM Tivoli Access Manager for e-business
- IBM Tivoli Access Manager for OS
- IBM Tivoli Federated Identity Manager
- IBM Tivoli Identity Manager
- IBM Directory Server
- IBM Directory Integrator
- IBM Tivoli Risk Manager

#### Extended Infrastructure Management (Storage)

- IBM SAN Volume Controller (SVC)
- IBM Tivoli Storage Manager
- IBM TotalStorage Productivity Center
- IBM Backup and Restore Manager for z/VM
- IBM Tape Manager for z/VM
- IBM Archive Manager for z/VM

#### **Extended Infrastructure Management (Network)**

• IBM z/VM RSCS (z/VM priced feature)

#### **Business Services Management**

- IBM Tivoli Business Service Manager
- IBM Tivoli Service Request Manager
- IBM Change and Configuration Management Database (CCMDB)

For specific releases, refer to Tivoli Platform Support Matrix at: ibm.com/software/sysmgmt/products/support/Tivoli\_Supported\_Platforms.html

©2011 IBM Corporation 5

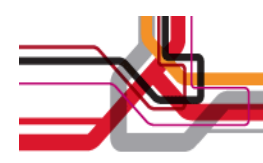

# Operations Manager for z/VM

#### **Increase productivity**

- ¾ Authorized users view and interact with monitored virtual machines without logging onto them
- $\triangleright$  Multiple users view/interact with a virtual machine simultaneously

#### **Improve system availability**

- $\triangleright$  Monitor virtual machines and processes
- ¾ Take automated actions based on console messages
- $\triangleright$  Reduce problems due to operator error

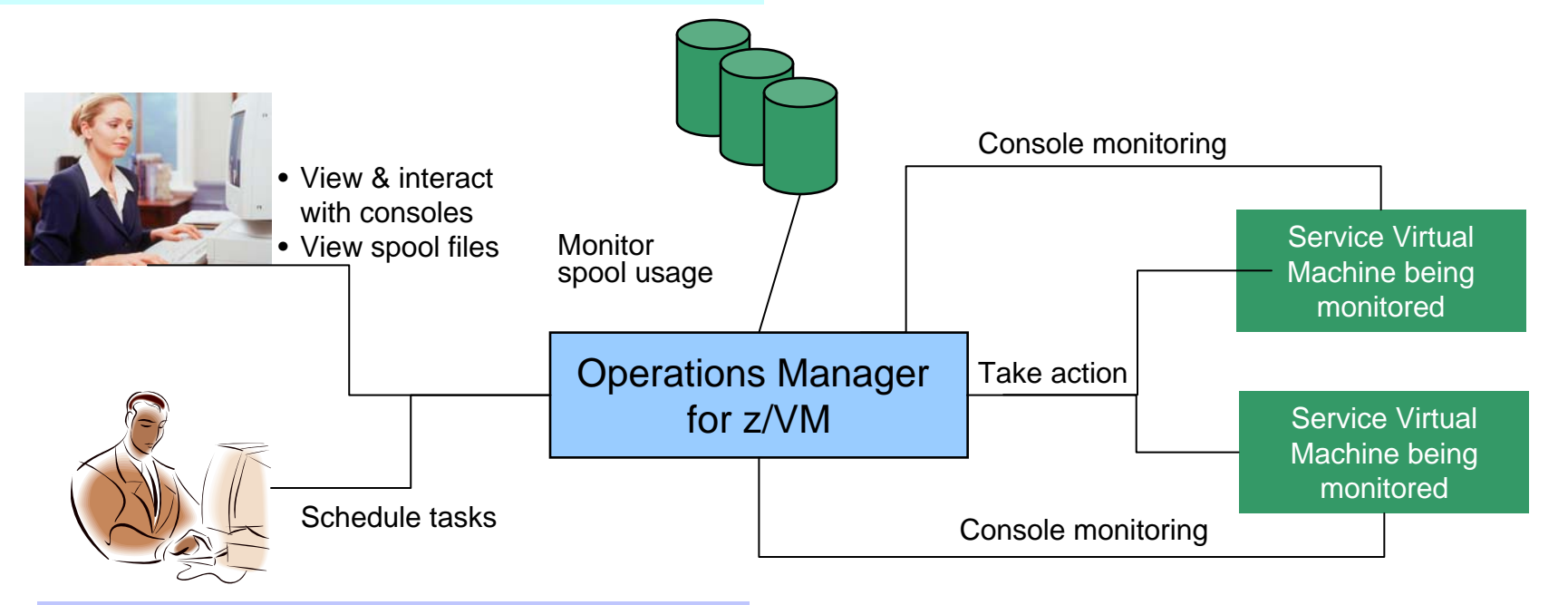

©2011 IBM Corporation 5

#### **Automation**

- $\triangleright$  Routine activities done more effectively with minimal operations staff
- $\triangleright$  Schedule tasks to occur on a regular basis

**Integration** Fulfill take action requests from OMEGAMON XE on z/VM and Linux Monitor Service Machines

- $\bullet$  Define rules to
	- $\bullet$  Scan console messages for text matching
		- −Includes column, wildcard, and exclusion support
		- Optionally restrict to specific user ID(s)
	- Take actions based on matches
- $\bullet$  Multiple rules can apply to one message
	- $\bullet$  Rules processed in order of definition in the configuration file
	- $\bullet$  FINAL option available to indicate no additional rules should be evaluated

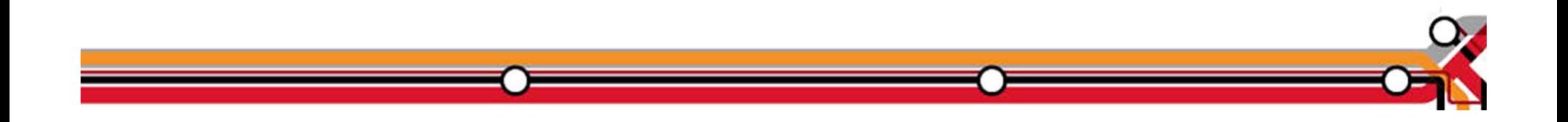

AGENDA

- $\bullet$ Introduction
- $\bullet$  Monitoring requirements
	- $\bullet$ Virtual Linux and z/VM performance considerations
	- $\;$  Don't forget the hardware
	- $\bullet$  Integration from hardware – systems – applications Persistent historical views
- Why IBM
- o Bringing it all together

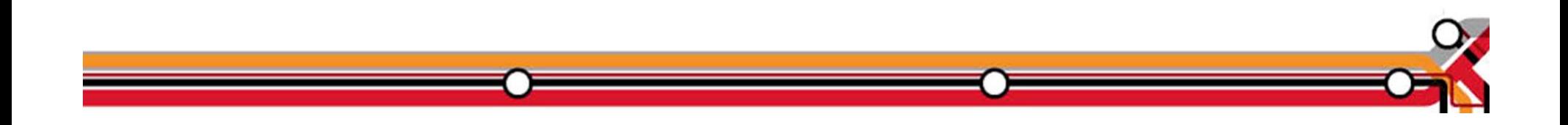

Bring it all together

It is often that a unit of work is serviced by multiple applications and databases across multiple operating systems, including z/VM and Linux. Integrated views allow:

- $\bullet$ Unit of work, or application tracking
- Business views
- $\bullet$  Single skill sets to monitor dissimilar hardware, operating system, and application environments.

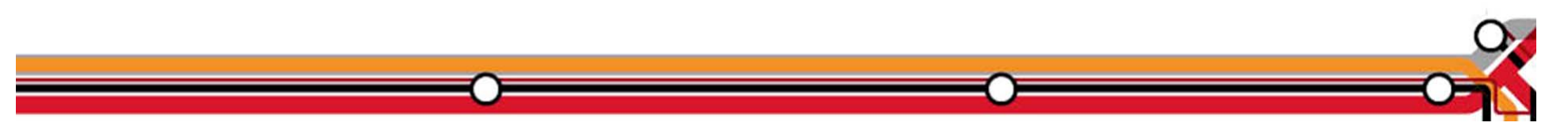

Application View: Scaling Scenario

- WebSphere MQ on Linux for System z receives "order requests" in the form of Queue messages, and places them on a queue.
- A WebSphere Application Server is invoked to periodically check the queue for messages and process them to a DB2 on z/OS database.
- The orders are coming too fast for the Websphere application to process.
- A second Linux server is started with another copy of Websphere application server to aid in the processing of requests.

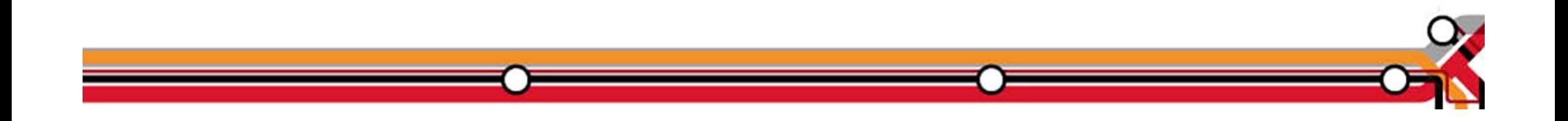

Application View: Scaling Scenario

- $\bullet$ Trigger: Queue Depth
- $\bullet$  Options for triggering actions can be based on things such as:
	- $\bullet$  The number of orders received but not yet processed (the number of messages on the queue)
	- $\bullet~$  The amount of time it is taking to process the orders
	- $\bullet~$  The response time of the web application
	- $\bullet$ The CPU usage of the z/VM Guest
	- $\bullet$ Other things I haven't given much thought to yet.

©2011 IBM Corporation 5

MQ Series Queue growth started

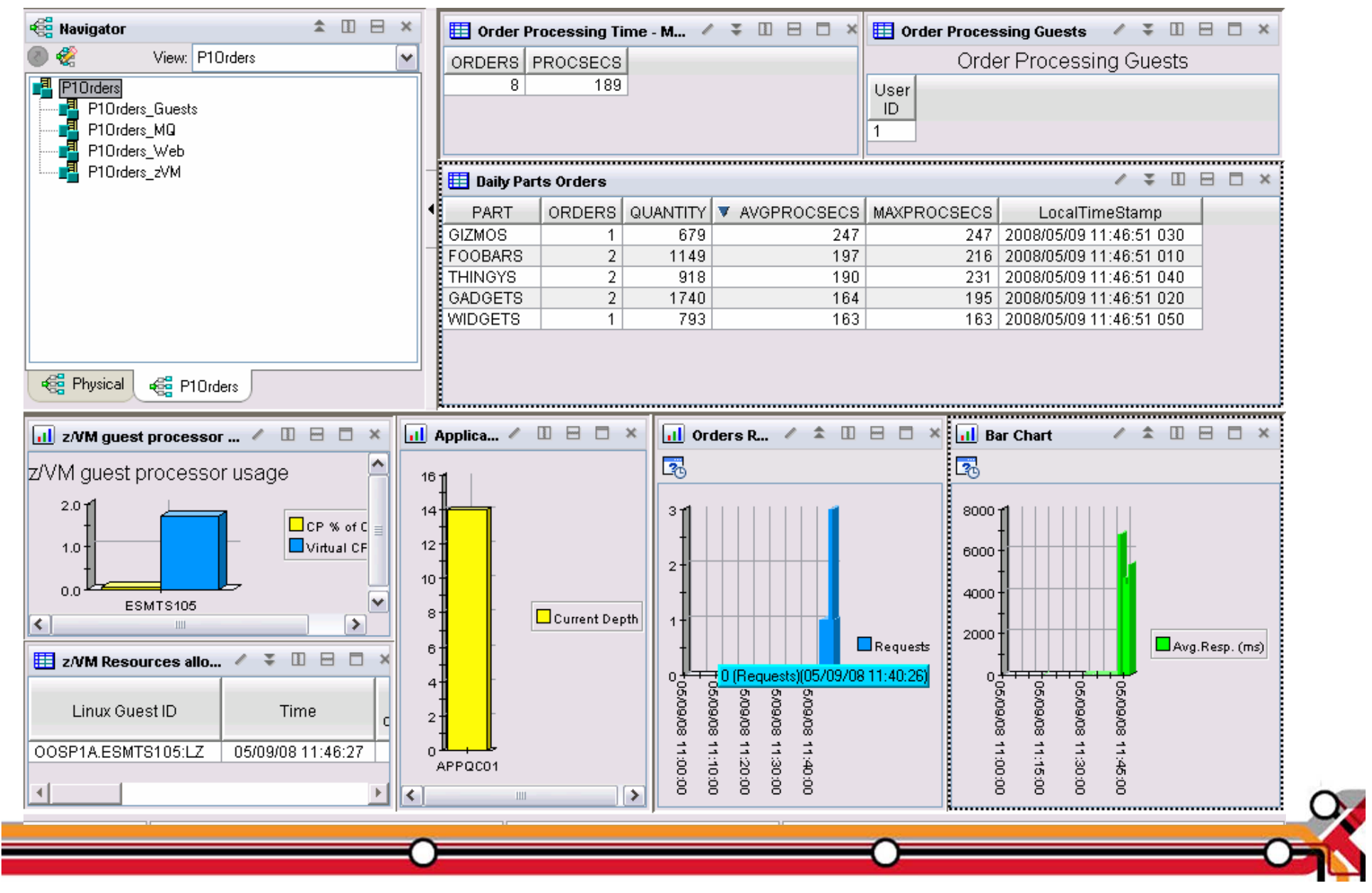

Scaling Scenario

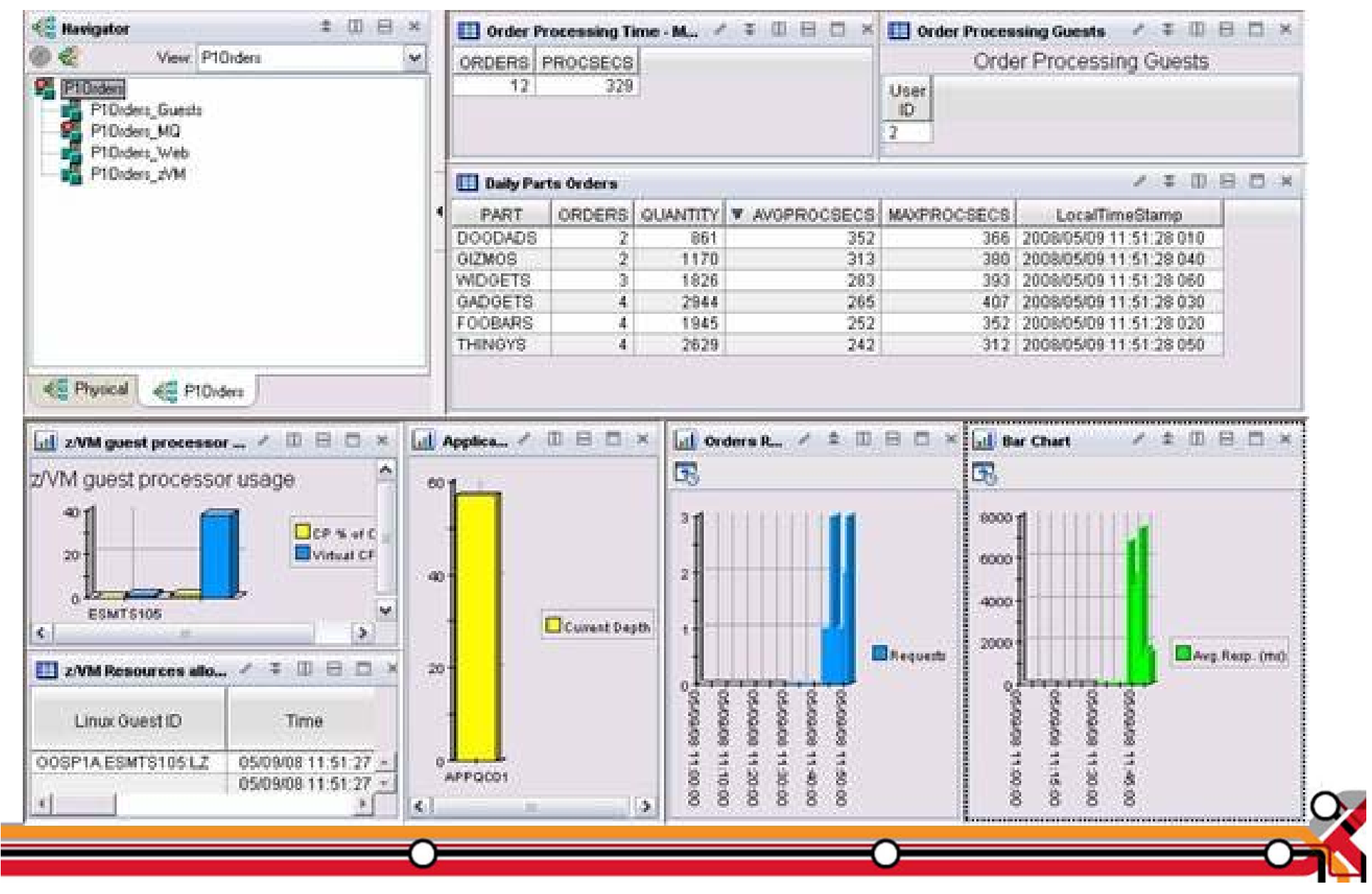

Adjusting Resources for a Linux Guest

- $\bullet$ Virtual CPU consumption is high for a Linux guest
- $\bullet$  Detect the alert
	- Automation receives the message
- $\bullet$ Action is triggered by a rule in Operations Manager
- $\bullet$  Operations Manager issues CP commands to tune the guest
	- SET QUICKDSP
	- $\bullet$  SET SHARE
- $\bullet$ Ability to monitor the output is key

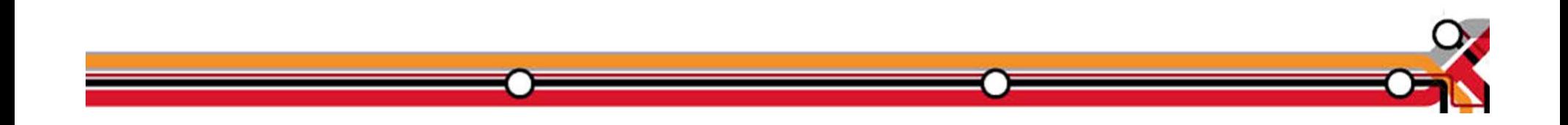

## Adjusting resources for a Linux guest

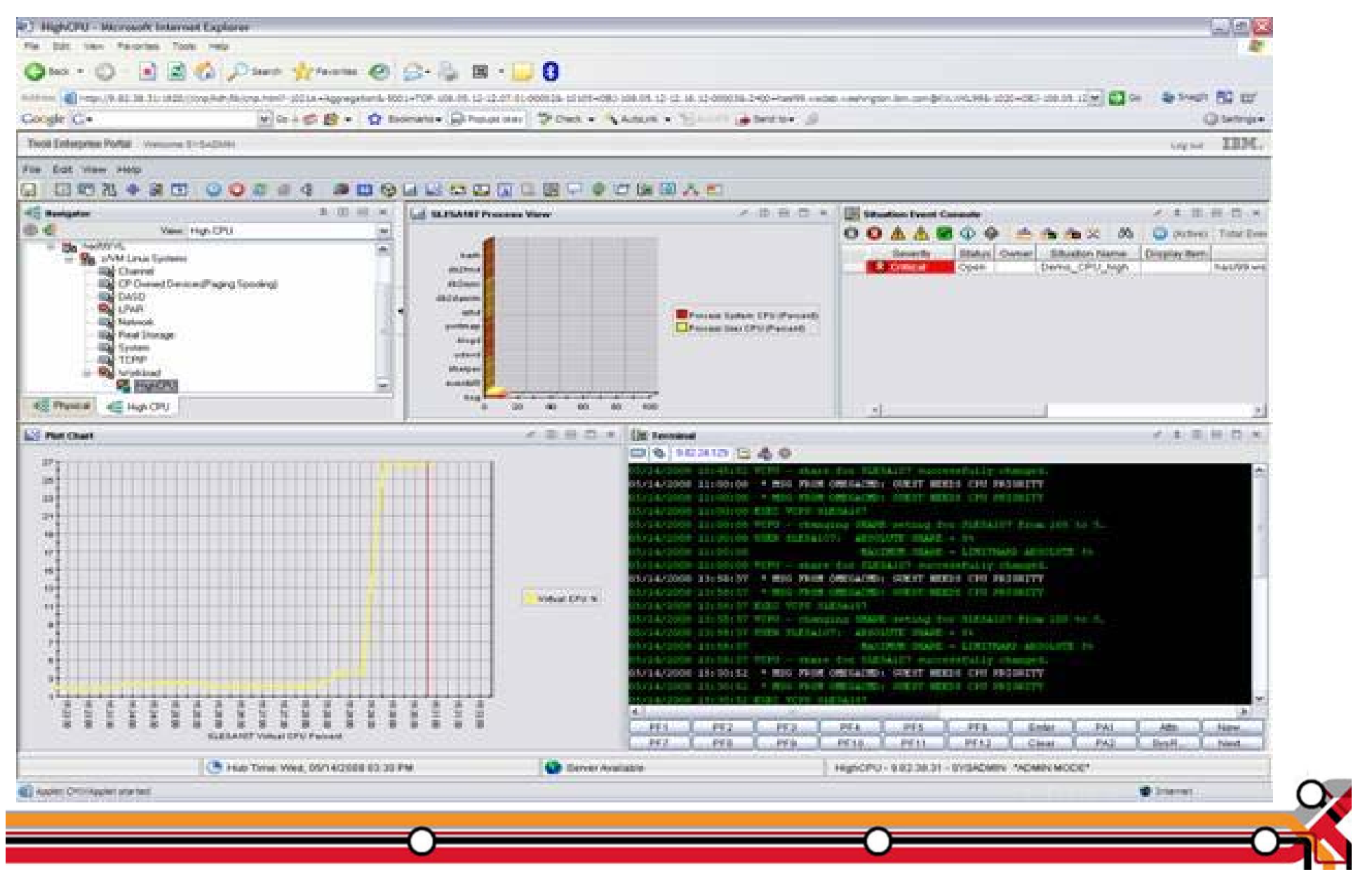

OMEGAMON Configuration

- $\bullet$  Define a situation (alert) to detect high CPU consumption for Linux virtual machines.
- Define the automated "Take Action" to:
	- $\bullet$  Direct a message to console monitored by Operations Manager.
	- $\bullet~$  Include in the message keywords to trigger Operations Manager rule.
		- − Guest Name
		- Guest need CPU priority text
		- − Any unique data desired for specific customer environment.

©2011 IBM Corporation 6

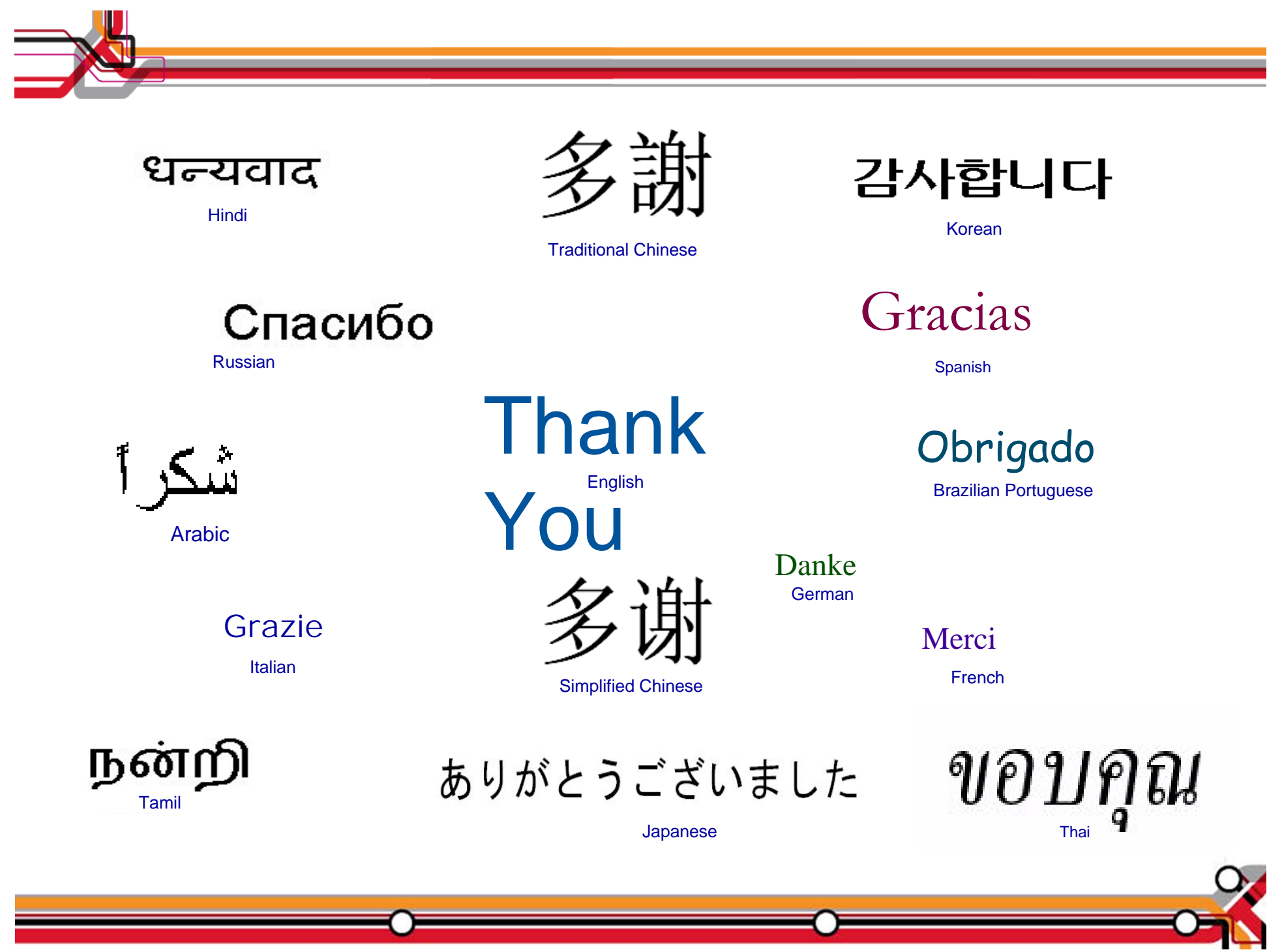